### **Inspiron 15 5000 Series Servis El Kitabı**

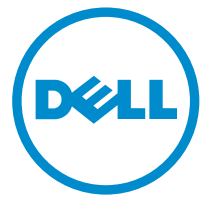

**Bilgisayar Modeli: Inspiron 5548 Resmi Model: P39F Resmi Tip: P39F001**

### **Notlar, Dikkat Edilecek Noktalar ve Uyarılar**

**NOT:** NOT, bilgisayarınızı daha iyi kullanmanızı sağlayan önemli bilgileri anlatır.

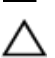

**DİKKAT: DİKKAT, donanımda olabilecek hasarları ya da veri kaybını belirtir ve bu sorunun nasıl önleneceğini anlatır.**

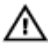

**UYARI: UYARI, meydana gelebilecek olası maddi hasar, kişisel yaralanma veya ölüm tehlikesi anlamına gelir.**

**Telif hakkı © 2014 Dell Inc. Tüm hakları saklıdır.** Bu ürün, A.B.D. ve uluslararası telif hakkı ve fikri mülkiyet yasaları tarafından korunmaktadır. Dell™ ve Dell logosu, Amerika Birleşik Devletleri ve/veya diğer ülkelerde, Dell Inc.'e ait ticari markalardır. Burada adı geçen diğer tüm markalar ve isimler, ilgili firmaların ticari markalarıdır.

2014 - 12

Rev. A00

# İçindekiler

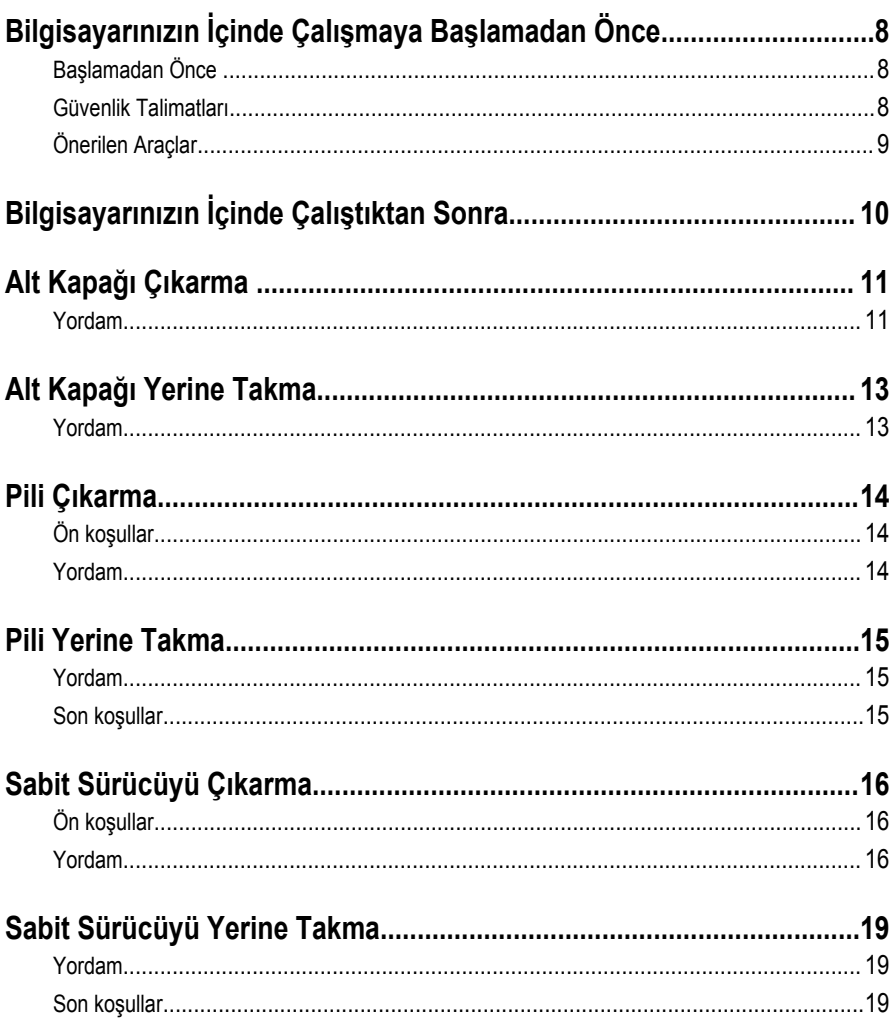

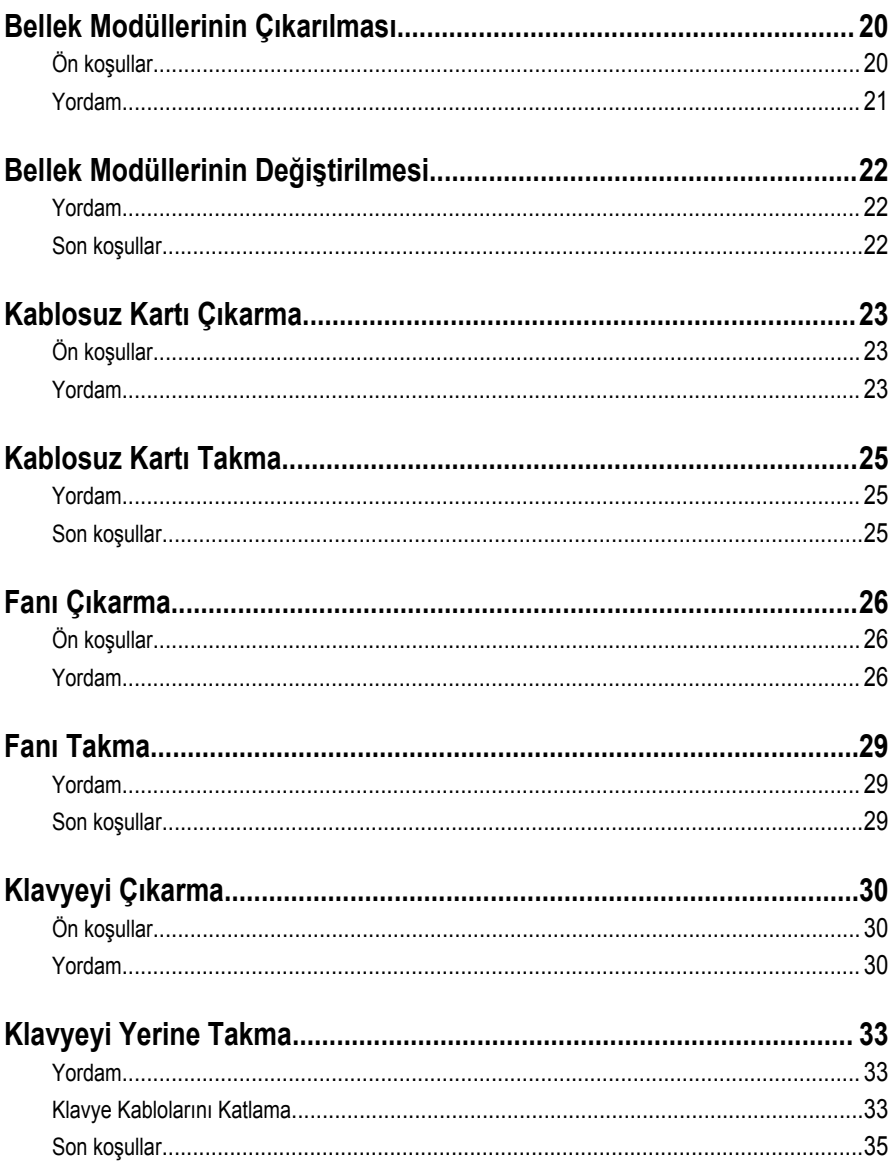

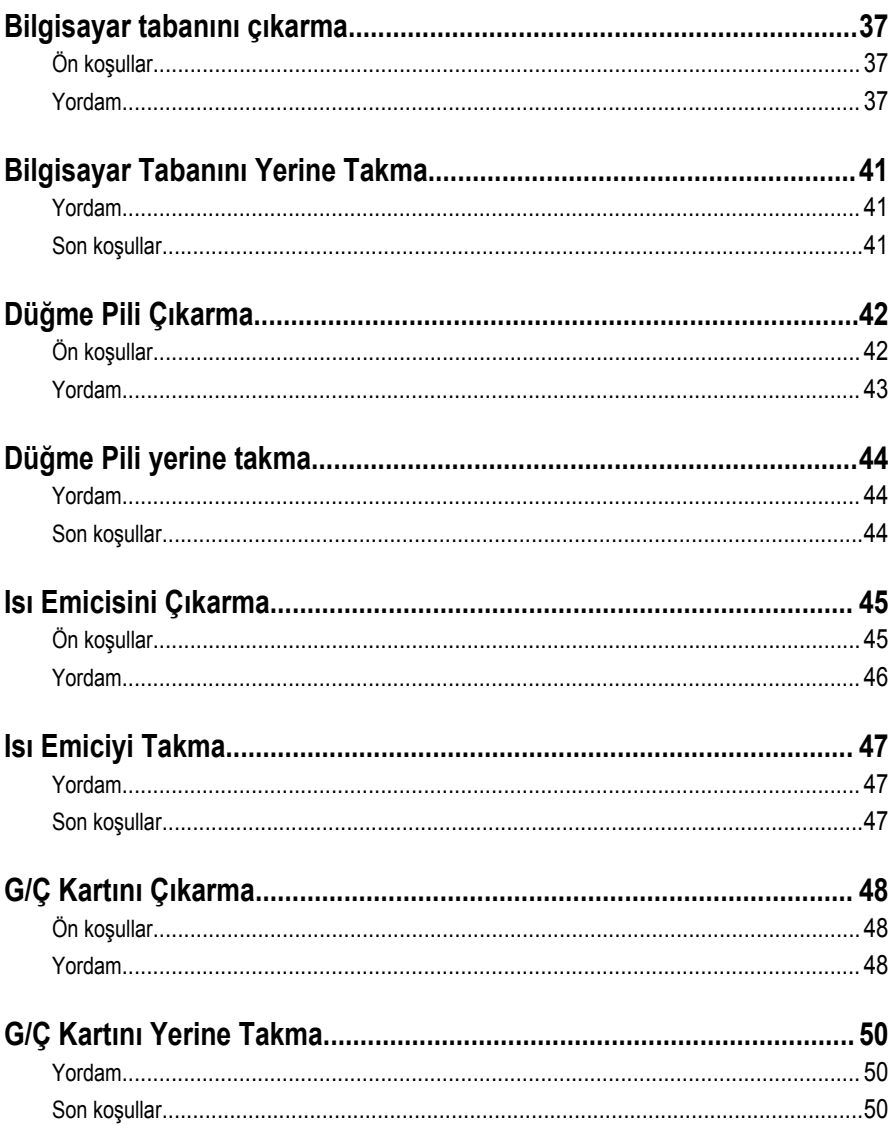

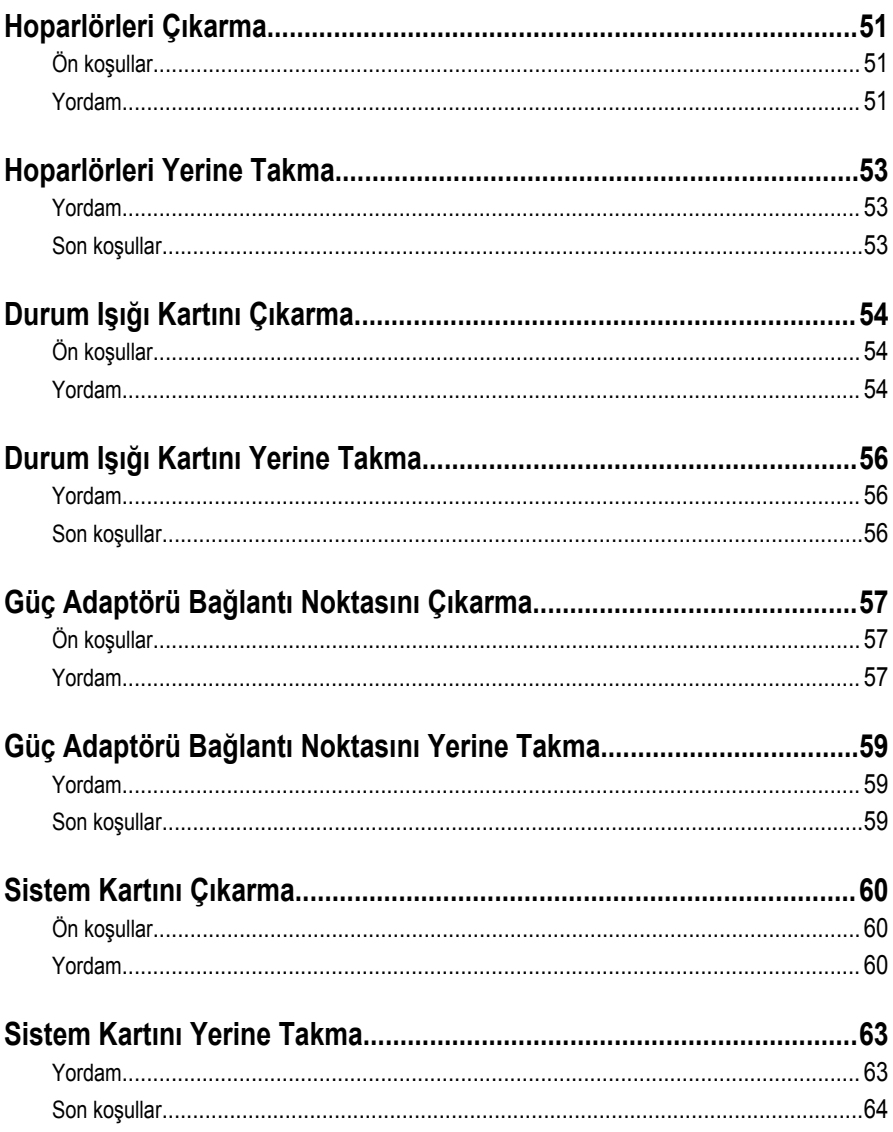

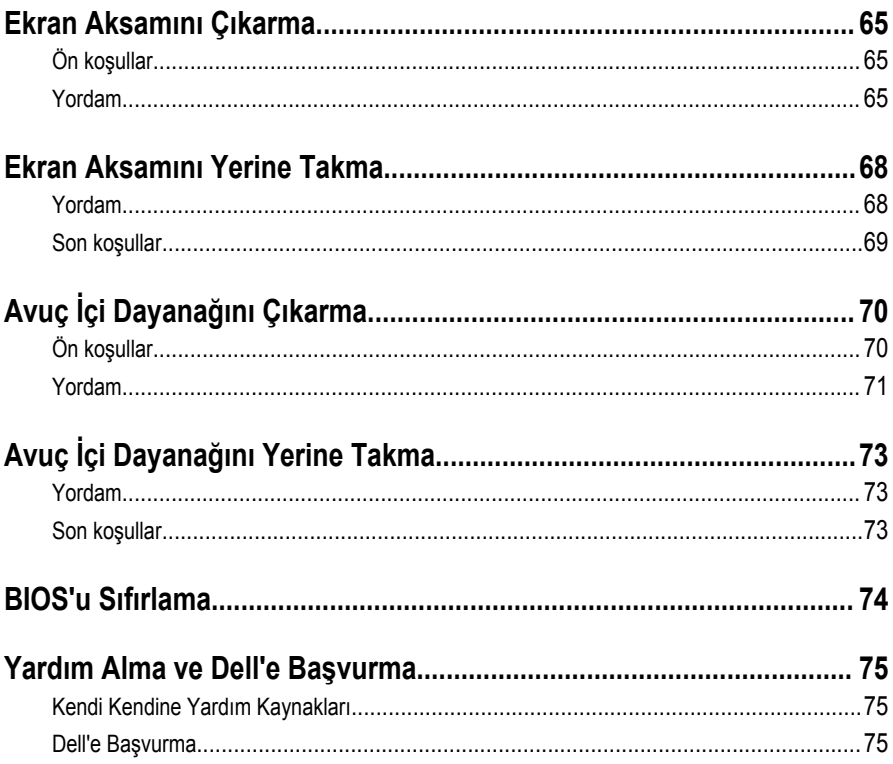

### <span id="page-7-0"></span>**Bilgisayarınızın İçinde Çalışmaya Başlamadan Önce**

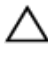

**DİKKAT: Bileşenlere ve kartlara zarar gelmesini önlemek için, bunları kenarlarından tutun ve pimlere ve kontaklara dokunmaktan kaçının.**

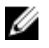

**NOT:** Sipariş ettiğiniz yapılandırmaya bağlı olarak bu belgedeki resimler sizin bilgisayarınızdan farklı olabilir.

### **Başlamadan Önce**

- **1** Tüm açık dosyaları kaydedip kapatın ve tüm açık uygulamalardan çıkın.
- **2** Bilgisayarınızı kapatın.
	- Windows 8.1: **Start (Başlat)** ekranından güç düğmesi simgesine tıklayın → **Shut down (Kapat)**.
	- Windows 7: **Start (Başlat)** → **ve Shut down (Kapat)** öğelerine tıklayın.

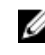

**NOT:** Farklı bir işletim sistemi kullanıyorsanız, kapatma ile ilgili talimatlar için, işletim sisteminizin dokümanlarına bakın.

- **3** Bilgisayarınızı ve tüm bağlı aygıtları elektrik prizlerinden çıkarın.
- **4** Tüm telefon kablolarını, ağ kablolarını vb. araçları bilgisayarınızdan ayırın.
- **5** Klavye, fare, ekran vb. tüm ekli cihazları ve çevre birimleri bilgisayarınızdan ayırın.
- **6** Bilgisayarınızda bulunan ortam kartlarını ve optik sürücüleri çıkarın.

#### **Güvenlik Talimatları**

Bilgisayarınızı olası hasarlardan korumak ve kendi kişisel güvenliğinizi sağlamak için aşağıdaki güvenlik ilkelerini kullanın.

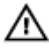

**UYARI: Bilgisayarınızın içinde çalışmadan önce bilgisayarınızla gönderilen güvenlik bilgilerini okuyun. Daha fazla en iyi güvenlik uygulamaları bilgileri için dell.com/ regulatory\_compliance adresindeki Yasal Uygunluk ana sayfasına bakın.**

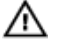

**UYARI: Bilgisayar kapağını veya panellerini açmadan önce tüm güç kaynaklarını çıkarın. Bilgisayarınızın içinde çalışmayı bitirdikten sonra, güç kaynağına bağlamadan önce tüm kapakları, panelleri ve vidaları yeniden takın.**

<span id="page-8-0"></span>**DİKKAT: Bilgisayarınıza zarar gelmesini önlemek için, çalışma yüzeyinin düz ve temiz olduğundan emin olun.**

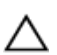

**DİKKAT: Bileşenlere ve kartlara zarar gelmesini önlemek için, bunları kenarlarından tutun ve pimlere ve kontaklara dokunmaktan kaçının.**

**DİKKAT: Sorun giderme ve onarım işlemlerini sadece Dell teknik destek ekibi tarafından yetkilendirilmeniz veya talimatı almanız durumunda gerçekleştirmelisiniz. Dell tarafından yetkilendirilmeyen işlemler sonucunda meydana gelen hasarlar garanti kapsamınıza girmez. Ürün ile birlikte verilen güvenlik talimatlarına veya dell.com/regulatory\_compliance bakınız.**

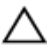

**DİKKAT: Bilgisayarınızın içindeki herhangi bir şeye dokunmadan önce, bilgisayarın arkasındaki metal gibi boyanmamış metal bir yüzeye dokunarak kendinizi topraklayın. Çalışırken, dahili bileşenlere zarar verebilecek olan statik elektriği dağıtmak için düzenli olarak boyanmamış metal yüzeylere dokunun.**

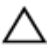

**DİKKAT: Bir kabloyu çıkarırken, kablonun kendisinden değil, konnektör veya çekme tırnağı üzerinden çıkarın. Bazı kablolarda, kabloyu çıkarmadan önce açmanız gereken kilitleme tırnakları veya kelebek vidalar bulunur. Kabloları çıkarırken, konnektör kartlarının eğilmesini önlemek için kabloları aynı şekilde hizalayın. Kabloları takarken bağlantı noktaları ve konnektörlerin düzgün konumlu ve hizalanmış olduklarını kontrol edin.**

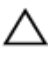

**DİKKAT: Ağ kablosunu çıkarmak için, önce kabloyu bilgisayarınızdan ve ardından ağ aygıtından çıkarın.**

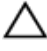

**DİKKAT: Takılı kartı ortam kartı okuyucusundan basarak çıkarın.**

### **Önerilen Araçlar**

Bu belgedeki prosedürler için aşağıdaki araçlar gerekebilir:

- Philips tornavida
- Plastik çubuk

### <span id="page-9-0"></span>**Bilgisayarınızın İçinde Çalıştıktan Sonra**

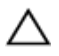

**DİKKAT: Serbest kalmış veya gevşemiş vidaları bilgisayarınızın içinde bırakmak bilgisayarınıza ciddi şekilde zarar verebilir.**

- **1** Tüm vidaları yerlerine takın ve bilgisayarınızın içine kaçmış vida kalmadığından emin olun.
- **2** Bilgisayarınızda çalışmadan önce çıkardığınız tüm harici cihazları, çevre birimlerini ve kabloları yerlerine takın.
- **3** Bilgisayarınızda çalışmadan önce çıkardığınız tüm ortam kartlarını, diskleri ve diğer parçaları yerlerine takın.
- **4** Bilgisayarınızı ve tüm bağlı aygıtları elektrik prizlerine takın.
- **5** Bilgisayarınızı açın.

## <span id="page-10-0"></span>**Alt Kapağı Çıkarma**

**UYARI: Bilgisayarınızın içinde çalışmadan önce, bilgisayarınızla birlikte verilen güvenlik bilgilerini okuyun ve [Bilgisayarınızın](#page-7-0) İçinde Çalışmadan Önce bölümündeki adımları takip edin. Bilgisayarınızın içinde çalıştıktan sonra, [Bilgisayarınızın](#page-9-0) İçinde Çalıştıktan Sonra bölümündeki talimatları izleyin. Ek güvenlik en iyi uygulama bilgileri için dell.com/regulatory\_compliance adresindeki Yasal Uygunluk ana sayfasına bakın.** 

#### **Yordam**

- **1** Ekranı kapatın ve bilgisayarı ters çevirin.
- **2** Alt kapağı bilgisayar tabanına sabitleyen vidaları çıkarın.

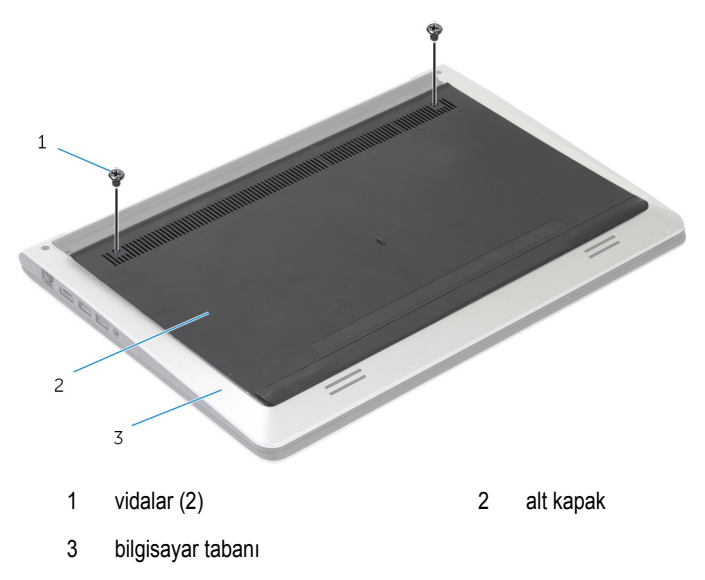

Plastik bir çubuk kullanarak, alt kapağı bilgisayar tabanından çıkarın.

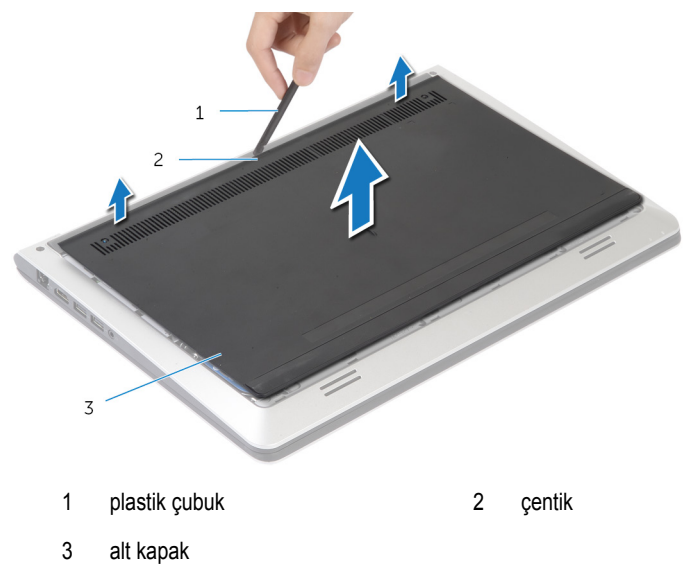

## <span id="page-12-0"></span>**Alt Kapağı Yerine Takma**

**UYARI: Bilgisayarınızın içinde çalışmadan önce, bilgisayarınızla birlikte verilen**  Λ **güvenlik bilgilerini okuyun ve [Bilgisayarınızın](#page-7-0) İçinde Çalışmadan Önce bölümündeki adımları takip edin. Bilgisayarınızın içinde çalıştıktan sonra, [Bilgisayarınızın](#page-9-0) İçinde Çalıştıktan Sonra bölümündeki talimatları izleyin. Ek güvenlik en iyi uygulama bilgileri için dell.com/regulatory\_compliance adresindeki Yasal Uygunluk ana sayfasına bakın.** 

#### **Yordam**

- **1** Alt kapaktaki tırnakları bilgisaya tabanına kaydırın ve alt kapağı yerine oturtun.
- **2** Alt kapağı bilgisayar tabanına sabitleyen vidaları yerine takın.

## <span id="page-13-0"></span>**Pili Çıkarma**

**UYARI: Bilgisayarınızın içinde çalışmadan önce, bilgisayarınızla birlikte verilen**  W. **güvenlik bilgilerini okuyun ve [Bilgisayarınızın](#page-7-0) İçinde Çalışmadan Önce bölümündeki adımları takip edin. Bilgisayarınızın içinde çalıştıktan sonra, [Bilgisayarınızın](#page-9-0) İçinde Çalıştıktan Sonra bölümündeki talimatları izleyin. Ek güvenlik en iyi uygulama bilgileri için dell.com/regulatory\_compliance adresindeki Yasal Uygunluk ana sayfasına bakın.** 

### **Ön koşullar**

Alt [kapağı](#page-10-0) çıkarın.

### **Yordam**

- **1** Pili bilgisayar tabanına sabitleyen vidaları çıkarın.
- **2** Çekme tırnaklarını kullanarak pili bilgisayar tabanından kaydırarak çıkarın.

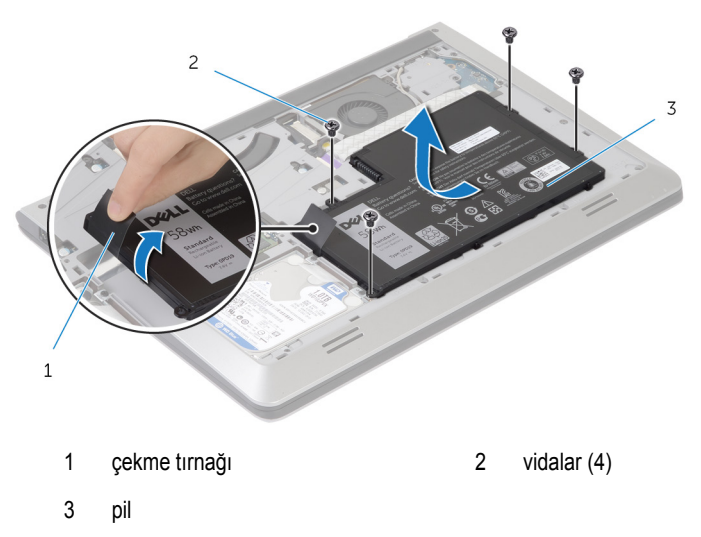

**3** Bilgisayarı ters çevirin, ekranı açın ve sistem kartını topraklamak için güç düğmesine yaklaşık 5 saniye basılı tutun.

## <span id="page-14-0"></span>**Pili Yerine Takma**

**UYARI: Bilgisayarınızın içinde çalışmadan önce, bilgisayarınızla birlikte verilen**   $\wedge$ **güvenlik bilgilerini okuyun ve [Bilgisayarınızın](#page-7-0) İçinde Çalışmadan Önce bölümündeki adımları takip edin. Bilgisayarınızın içinde çalıştıktan sonra, [Bilgisayarınızın](#page-9-0) İçinde Çalıştıktan Sonra bölümündeki talimatları izleyin. Ek güvenlik en iyi uygulama bilgileri için dell.com/regulatory\_compliance adresindeki Yasal Uygunluk ana sayfasına bakın.** 

### **Yordam**

- **1** Pil üzerindeki vida deliklerini bilgisayar tabanındaki vida delikleriyle hizalayın ve pili, pil konektörüne bağlamak için bastırın.
- **2** Pili bilgisayar tabanına sabitleyen vidaları takın.

### **Son koşullar**

Alt [kapağı](#page-12-0) yerine takın.

# <span id="page-15-0"></span>**Sabit Sürücüyü Çıkarma**

**UYARI: Bilgisayarınızın içinde çalışmadan önce, bilgisayarınızla birlikte verilen**  Λ **güvenlik bilgilerini okuyun ve [Bilgisayarınızın](#page-7-0) İçinde Çalışmadan Önce bölümündeki adımları takip edin. Bilgisayarınızın içinde çalıştıktan sonra, [Bilgisayarınızın](#page-9-0) İçinde Çalıştıktan Sonra bölümündeki talimatları izleyin. Ek güvenlik en iyi uygulama bilgileri için dell.com/regulatory\_compliance adresindeki Yasal Uygunluk ana sayfasına bakın.** 

**DİKKAT: Sabit sürücüler hassastır. Sabit sürücüyü tutarken özen gösterin.**

**DİKKAT: Veri kaybını önlemek için, sabit sürücüyü bilgisayar açıkken veya Uyku modundayken çıkarmayın.**

### **Ön koşullar**

- **1** Alt [kapağı](#page-10-0) çıkarın.
- **2** [Pili](#page-13-0) çıkarın.

### **Yordam**

**1** Sabit sürücü aksamını bilgisayar tabanına sabitleyen vidaları çıkarın.

Çekme tırnağını kullanarak, sabit sürücü aksamını bilgisayar tabanına kaydırın.

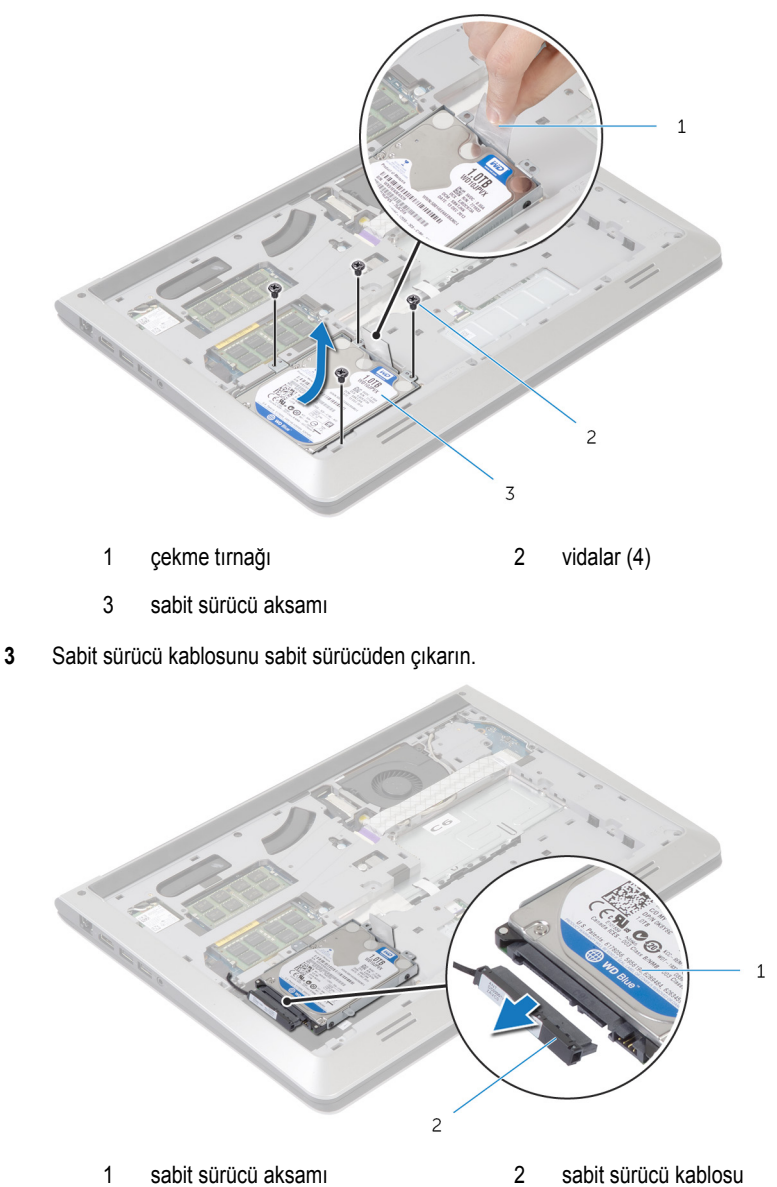

Sabit sürücü dirseğini sabit sürücüye bağlayan vidaları çıkarın.

Sabit sürücüyü kaldırarak sabit sürücü dirseğinden çıkarın.

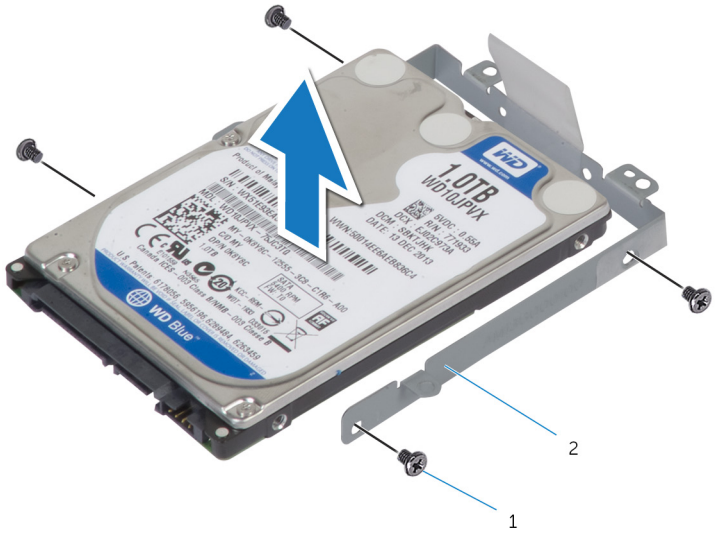

vidalar (4) 2 sabit sürücü dirseği

## <span id="page-18-0"></span>**Sabit Sürücüyü Yerine Takma**

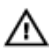

**UYARI: Bilgisayarınızın içinde çalışmadan önce, bilgisayarınızla birlikte verilen güvenlik bilgilerini okuyun ve [Bilgisayarınızın](#page-7-0) İçinde Çalışmadan Önce bölümündeki adımları takip edin. Bilgisayarınızın içinde çalıştıktan sonra, [Bilgisayarınızın](#page-9-0) İçinde Çalıştıktan Sonra bölümündeki talimatları izleyin. Ek güvenlik en iyi uygulama bilgileri için dell.com/regulatory\_compliance adresindeki Yasal Uygunluk ana sayfasına bakın.** 

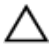

**DİKKAT: Sabit sürücüler hassastır. Sabit sürücüyü tutarken özen gösterin.**

#### **Yordam**

- **1** Sabit sürücüyü sabit sürücü dirseğine yerleştirin ve sabit sürücü dirseği üzerindeki vida deliklerini sabit sürücü üzerindeki vida delikleriyle hizalayın.
- **2** Sabit sürücü dirseğini sabit sürücüye sabitleyen vidaları yerine takın.
- **3** Sabit sürücü kablosunu sabit sürücüye bağlayın.
- **4** Bilgisayar tabanındaki sabit sürücüyü kaydırın ve sabit sürücü aksamındaki vida deliklerini bilgisayar tabanındaki vida delikleriyle hizalayın.
- **5** Sabit sürücü aksamını bilgisayar tabanına sabitleyen vidaları takın.

#### **Son koşullar**

- **1** [Pili](#page-14-0) yerine takın.
- **2** Alt [kapağı](#page-12-0) yerine takın.

## <span id="page-19-0"></span>**Bellek Modüllerinin Çıkarılması**

**UYARI: Bilgisayarınızın içinde çalışmadan önce, bilgisayarınızla birlikte verilen**  Λ **güvenlik bilgilerini okuyun ve [Bilgisayarınızın](#page-7-0) İçinde Çalışmadan Önce bölümündeki adımları takip edin. Bilgisayarınızın içinde çalıştıktan sonra, [Bilgisayarınızın](#page-9-0) İçinde Çalıştıktan Sonra bölümündeki talimatları izleyin. Ek güvenlik en iyi uygulama bilgileri için dell.com/regulatory\_compliance adresindeki Yasal Uygunluk ana sayfasına bakın.** 

### **Ön koşullar**

- **1** Alt [kapağı](#page-10-0) çıkarın.
- **2** [Pili](#page-13-0) çıkarın.

### <span id="page-20-0"></span>**Yordam**

Parmak uçlarınızı kullanarak bellek modülü yuvasının her ucundaki emniyet klipslerini bellek modülü çıkana kadar ayırın.

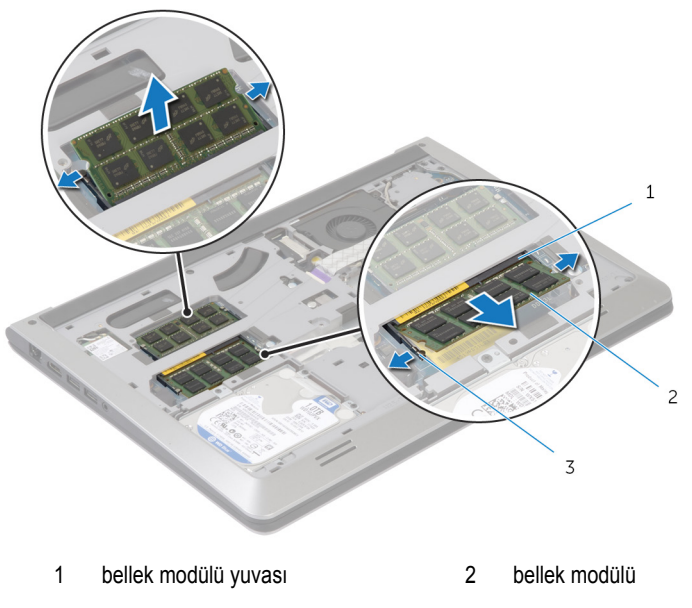

- emniyet klipsleri
- Bellek modülünü bellek modülü yuvasından kaydırarak çıkarın.

## <span id="page-21-0"></span>**Bellek Modüllerinin Değiştirilmesi**

**UYARI: Bilgisayarınızın içinde çalışmadan önce, bilgisayarınızla birlikte verilen**   $\wedge$ **güvenlik bilgilerini okuyun ve [Bilgisayarınızın](#page-7-0) İçinde Çalışmadan Önce bölümündeki adımları takip edin. Bilgisayarınızın içinde çalıştıktan sonra, [Bilgisayarınızın](#page-9-0) İçinde Çalıştıktan Sonra bölümündeki talimatları izleyin. Ek güvenlik en iyi uygulama bilgileri için dell.com/regulatory\_compliance adresindeki Yasal Uygunluk ana sayfasına bakın.** 

### **Yordam**

- **1** Bellek modülünün üstündeki çentiği, bellek modülü yuvasındaki tırnakla hizalayın.
- **2** Bellek modülünü açılı bir şekilde konnektöre kaydırın ve yerine oturana kadar bellek modülünü aşağıya doğru bastırın.

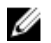

**NOT:** Tık sesi duymazsanız, bellek modülünü çıkarıp yeniden takın.

### **Son koşullar**

- **1** [Pili](#page-14-0) yerine takın.
- **2** Alt [kapağı](#page-12-0) yerine takın.

## <span id="page-22-0"></span>**Kablosuz Kartı Çıkarma**

**UYARI: Bilgisayarınızın içinde çalışmadan önce, bilgisayarınızla birlikte verilen**  Λ **güvenlik bilgilerini okuyun ve [Bilgisayarınızın](#page-7-0) İçinde Çalışmadan Önce bölümündeki adımları takip edin. Bilgisayarınızın içinde çalıştıktan sonra, [Bilgisayarınızın](#page-9-0) İçinde Çalıştıktan Sonra bölümündeki talimatları izleyin. Ek güvenlik en iyi uygulama bilgileri için dell.com/regulatory\_compliance adresindeki Yasal Uygunluk ana sayfasına bakın.** 

### **Ön koşullar**

- **1** Alt [kapağı](#page-10-0) çıkarın.
- **2** [Pili](#page-13-0) çıkarın.

#### **Yordam**

**1** Kablosuz kart braketini ve kablosuz kartı sistem kartına sabitleyen vidayı sökün.

**NOT:** Kablosuz kart braketi tüm modellerde mevcut olmayabilir.

- **2** Kablosuz kart braketini kablosuz karttan kaldırın.
- **3** Anten kablolarını kablosuz karttan ayırın.

Kablosuz kartı kaldırarak kaydırın ve sistem kartından sökün.

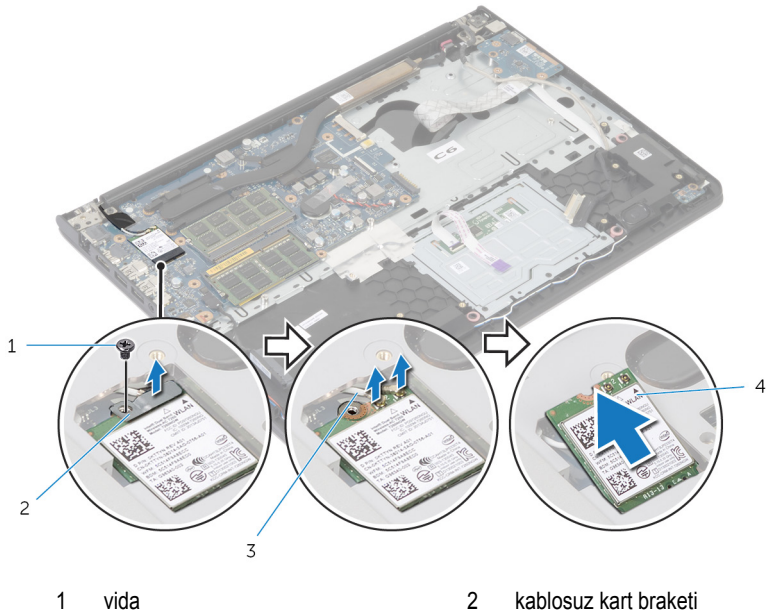

- anten kabloları (2) 4 kablosuz kart
- -

### <span id="page-24-0"></span>**Kablosuz Kartı Takma**

**UYARI: Bilgisayarınızın içinde çalışmadan önce, bilgisayarınızla birlikte verilen güvenlik bilgilerini okuyun ve [Bilgisayarınızın](#page-7-0) İçinde Çalışmadan Önce bölümündeki adımları takip edin. Bilgisayarınızın içinde çalıştıktan sonra, [Bilgisayarınızın](#page-9-0) İçinde Çalıştıktan Sonra bölümündeki talimatları izleyin. Ek güvenlik en iyi uygulama bilgileri için dell.com/regulatory\_compliance adresindeki Yasal Uygunluk ana sayfasına bakın.** 

#### **Yordam**

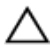

**DİKKAT: Kablosuz kartın hasar görmesini önlemek için altına herhangi bir kablo yerleştirmeyin.**

- **1** Kablosuz kart üzerindeki çentiği kablosuz kart yuvası üzerindeki tırnakla hizalayın ve kartı yuvaya kaydırın.
- **2** Kablosuz kart üzerindeki vida deliklerini sistem kartındaki vida delikleriyle hizalayın.
- **3** Anten kablolarını kablosuz karta takın.
- **4** Kablosuz kart üzerindeki kablosuz kart braketini yerleştirin ve kablosuz kart braketi üzerindeki vida deliğini sistem kartındaki vida deliğiyle hizalayın.
- **5** Kablosuz kart braketini ve kablosuz kartı sistem kartına sabitleyen vidayı yerine takın.
- **6** Aşağıdaki tablo, bilgisayarınızın desteklediği kablosuz bağlantı kartı için anten kablosu renk şemasını içerir:

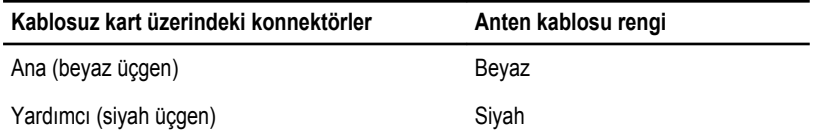

#### **Son koşullar**

- **1** [Pili](#page-14-0) yerine takın.
- **2** Alt [kapağı](#page-12-0) yerine takın.

## <span id="page-25-0"></span>**Fanı Çıkarma**

**UYARI: Bilgisayarınızın içinde çalışmadan önce, bilgisayarınızla birlikte verilen güvenlik bilgilerini okuyun ve [Bilgisayarınızın](#page-7-0) İçinde Çalışmadan Önce bölümündeki adımları takip edin. Bilgisayarınızın içinde çalıştıktan sonra, [Bilgisayarınızın](#page-9-0) İçinde Çalıştıktan Sonra bölümündeki talimatları izleyin. Ek güvenlik en iyi uygulama bilgileri için dell.com/regulatory\_compliance adresindeki Yasal Uygunluk ana sayfasına bakın.** 

### **Ön koşullar**

- **1** Alt [kapağı](#page-10-0) çıkarın.
- **2** [Pili](#page-13-0) çıkarın.

#### **Yordam**

- **1** Mandalı kaldırın ve G/Ç kartı kablosunu sistem kartından ayırın.
- **2** G/Ç kartı kablosunu fandan çıkarın.

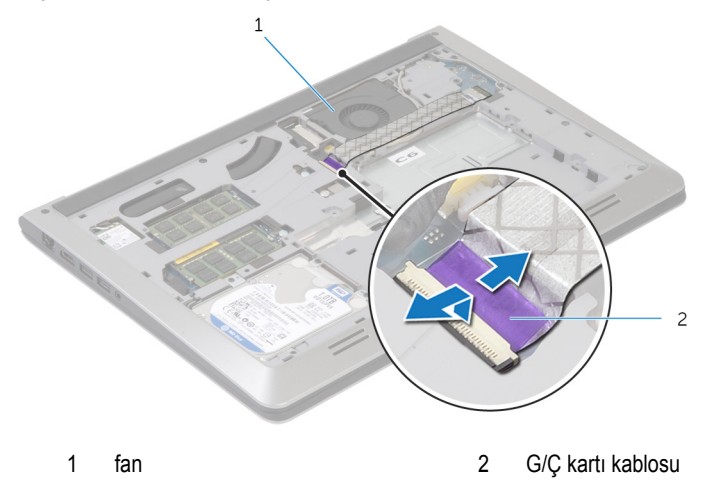

**3** Ekran kablosunu sistem kartından çıkarın.

Ekran kablosunu yönlendirmeyi unutmayın ve kabloyu yönlendirme kılavuzlarından çıkarın.

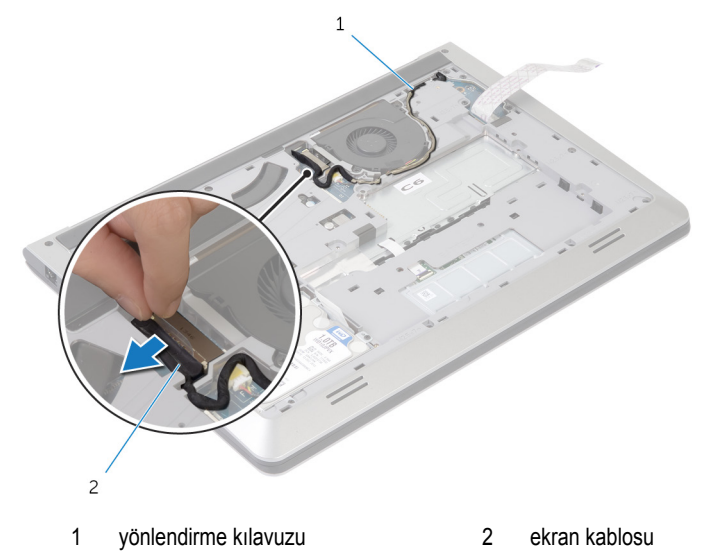

- Sistem kartından fan kablosunu çıkarın.
- Fan kablosunu yönlendirmeyi unutmayın ve kabloyu yönlendirme kılavuzlarından çıkarın.
- Fanı bilgisayar tabanına sabitleyen vidaları çıkarın.

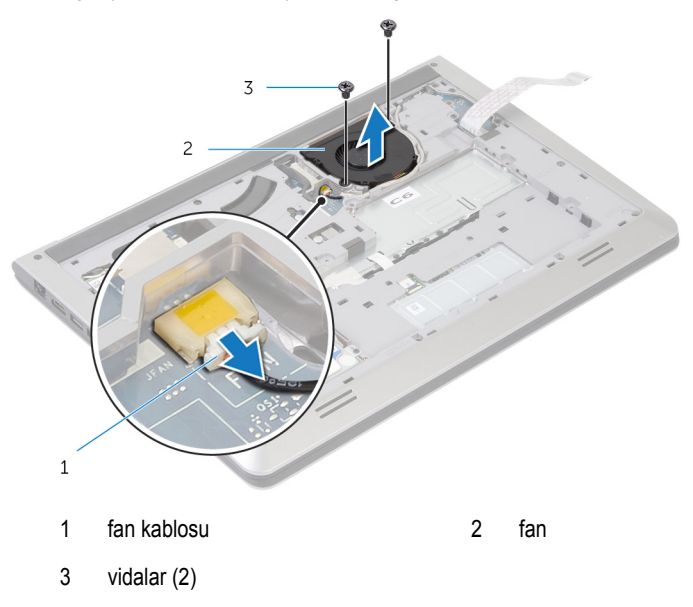

Fanı bilgisayar tabanından kaldırın.

### <span id="page-28-0"></span>**Fanı Takma**

**UYARI: Bilgisayarınızın içinde çalışmadan önce, bilgisayarınızla birlikte verilen güvenlik bilgilerini okuyun ve [Bilgisayarınızın](#page-7-0) İçinde Çalışmadan Önce bölümündeki adımları takip edin. Bilgisayarınızın içinde çalıştıktan sonra, [Bilgisayarınızın](#page-9-0) İçinde Çalıştıktan Sonra bölümündeki talimatları izleyin. Ek güvenlik en iyi uygulama bilgileri için dell.com/regulatory\_compliance adresindeki Yasal Uygunluk ana sayfasına bakın.** 

#### **Yordam**

- **1** Fanın üzerindeki vida deliklerini bilgisayar tabanındaki vida delikleriyle hizalayın.
- **2** Fanı bilgisayar tabanına sabitleyen vidaları takın.
- **3** Fan kablosunu bilgisayar tabanındaki yönlendirme kılavuzlarından geçirin.
- **4** Fan kablosunu sistem kartına takın.
- **5** Ekran kablosunu bilgisayar tabanındaki yönlendirme kılavuzlarından geçirin.
- **6** Ekran kablosunu sistem kartına takın.
- **7** G/Ç kartı kablosunu fana takın.
- **8** G/Ç kartı kablosunu G/Ç kartı kablosu konektörüne kaydırın ve kabloyu sabitlemek için mandala bastırın.

#### **Son koşullar**

- **1** [Pili](#page-14-0) yerine takın.
- **2** Alt [kapağı](#page-12-0) yerine takın.

## <span id="page-29-0"></span>**Klavyeyi Çıkarma**

**UYARI: Bilgisayarınızın içinde çalışmadan önce, bilgisayarınızla birlikte verilen**  Λ **güvenlik bilgilerini okuyun ve [Bilgisayarınızın](#page-7-0) İçinde Çalışmadan Önce bölümündeki adımları takip edin. Bilgisayarınızın içinde çalıştıktan sonra, [Bilgisayarınızın](#page-9-0) İçinde Çalıştıktan Sonra bölümündeki talimatları izleyin. Ek güvenlik en iyi uygulama bilgileri için dell.com/regulatory\_compliance adresindeki Yasal Uygunluk ana sayfasına bakın.** 

### **Ön koşullar**

- **1** Alt [kapağı](#page-10-0) çıkarın.
- **2** [Pili](#page-13-0) çıkarın.

### **Yordam**

**1** Bilgisayarı ters çevirin ve ekranı mümkün olduğunca açın.

Plastik bir çubuk kullanarak klavyeyi avuç içi dayanağı aksamına sabitleyen tırnakları serbest bırakın.

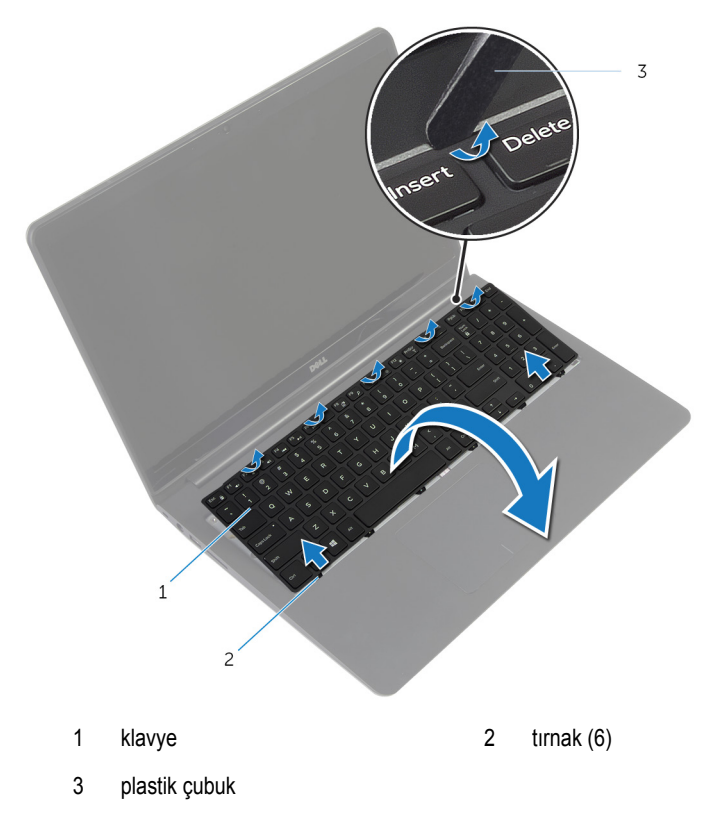

Klavyeyi dikkatle ters çevirin ve avuç içi dayanağının üzerine yerleştirin.

Mandalları kaldırın, klavye kablosunu ve klavye arka ışığı kablosunu sistem kartından çıkarın.

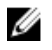

**NOT:** Klavye arka ışığı kablosu, ancak arkadan aydınlatmalı bir klavye ile gönderilirse mevcuttur.

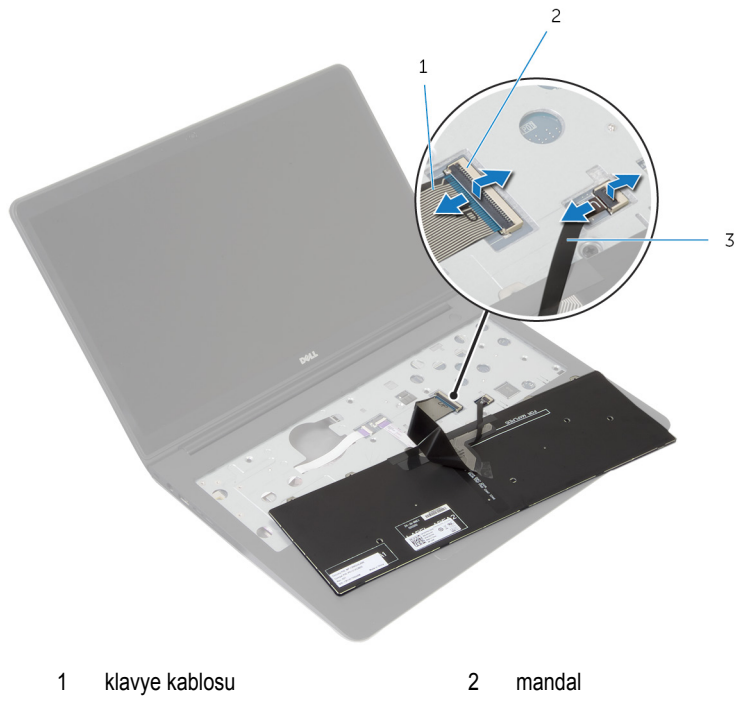

- klavye arka ışığı kablosu
- Klavyeyi kablolarıyla birlikte avuç içi aksamından çıkarın.

## <span id="page-32-0"></span>**Klavyeyi Yerine Takma**

**UYARI: Bilgisayarınızın içinde çalışmadan önce, bilgisayarınızla birlikte verilen güvenlik bilgilerini okuyun ve [Bilgisayarınızın](#page-7-0) İçinde Çalışmadan Önce bölümündeki adımları takip edin. Bilgisayarınızın içinde çalıştıktan sonra, [Bilgisayarınızın](#page-9-0) İçinde Çalıştıktan Sonra bölümündeki talimatları izleyin. Ek güvenlik en iyi uygulama bilgileri için dell.com/regulatory\_compliance adresindeki Yasal Uygunluk ana sayfasına bakın.** 

### **Yordam**

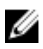

**NOT:** Yeni bir klavye takıyorsanız kabloları, eski klavyede olduğu gibi katlayın. Daha fazla bilgi almak için "Klavye Kablolarını Katlama" bölümüne bakın.

- **1** Klavyeyi ve klavye arka ışığı kablolarını işaretli konektörlere kaydırıp, kabloları sabitlemek için mandallara basın.
- **2** Klavyeyi ters çevirin, klavyenin üzerindeki tırnakları avuç içi dayanağı aksamının üzerindeki yuvalara kaydırın ve klavyeyi yerine oturtun.

#### **Klavye Kablolarını Katlama**

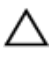

#### **DİKKAT: Kabloları katlarken aşırı basınç uygulamayın.**

Alternatif bir klavye aldığınızda klavyedeki kablolar katlanmaz. Alternatif klavye kablolarını, eski klavyede katlandığı gibi katlamak için bu talimatlara uyun.

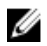

**NOT:** Klavye arka ışığı kablosu, sadece arkadan aydınlatmalı bir klavyede mevcuttur.

Klavyeyi düz ve temiz bir yüzeye yerleştirin.

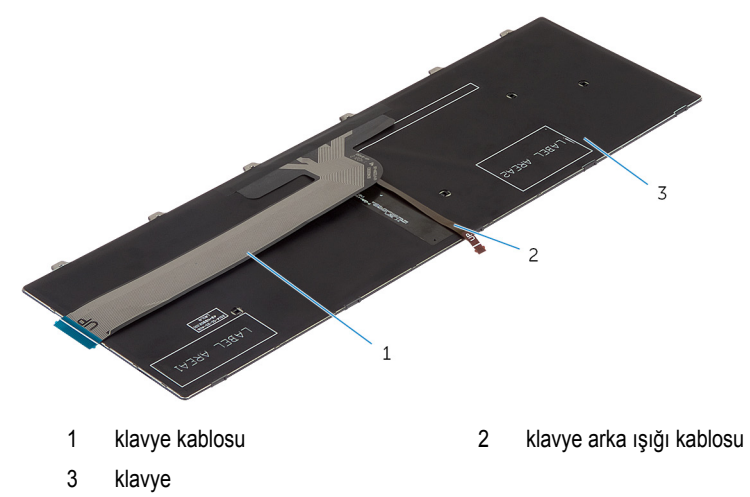

#### **DİKKAT: Kabloları katlarken aşırı basınç uygulamayın.**

Klavye kablosunu kaldırın ve klavye arka ışığı kablosunu kat izinden yavaşça katlayın.

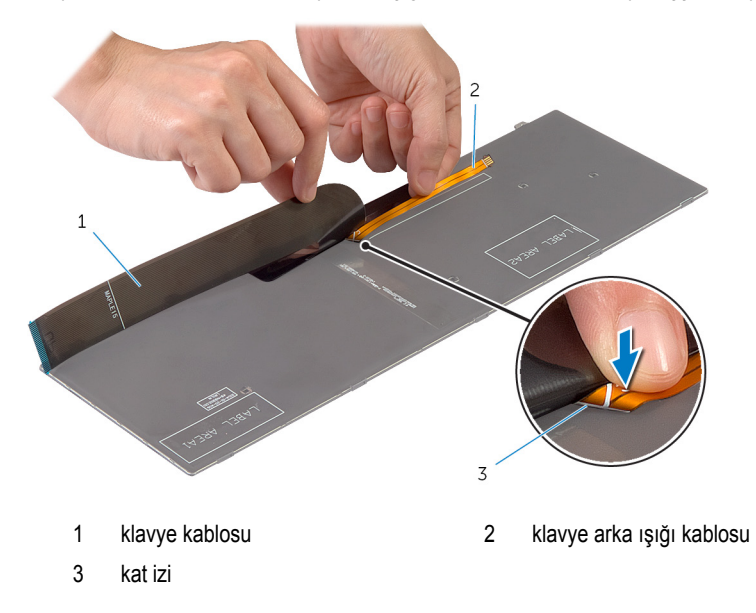

<span id="page-34-0"></span>Klavye kablosunu hizalama çizgisini kullanarak yavaşça katlayın.

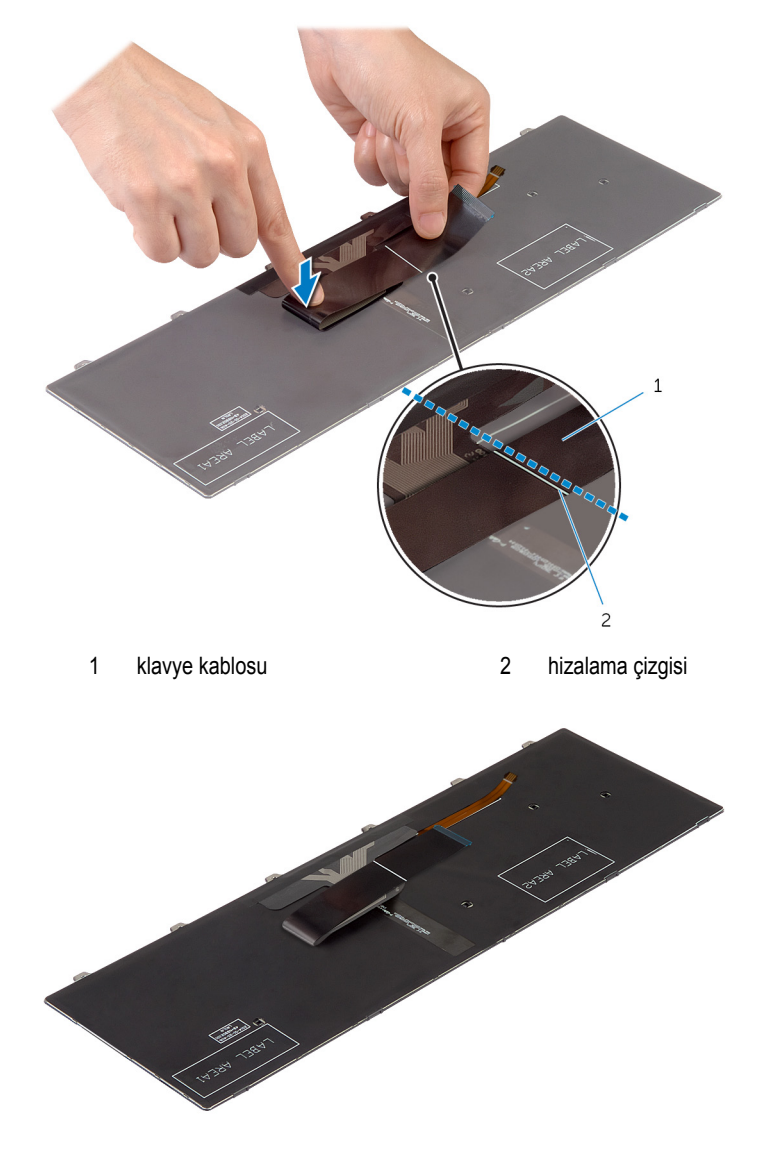

### **Son koşullar**

[Pili](#page-14-0) yerine takın.

Alt [kapağı](#page-12-0) yerine takın.
## <span id="page-36-0"></span>**Bilgisayar tabanını çıkarma**

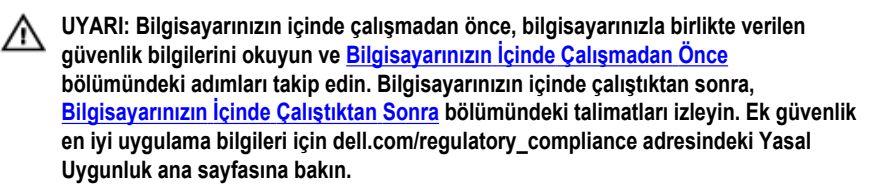

## **Ön koşullar**

- **1** Alt [kapağı](#page-10-0) çıkarın.
- **2** [Pili](#page-13-0) çıkarın.
- **3** Sabit [sürücü](#page-15-0) çıkartılırken adım 1'den adım 3'e kadar prosedüre uyun.
- **4** [Fanı](#page-25-0) çıkarın.
- 5 **[Klavyeyi](#page-29-0)** çıkarın.

#### **Yordam**

**1** Bilgisayarı çevirin ve ekranı açın.

Mandalları kaldırın ve durum ışığı kablosu ile dokunmatik yüzey kablosunu sistem kartından çıkarın.

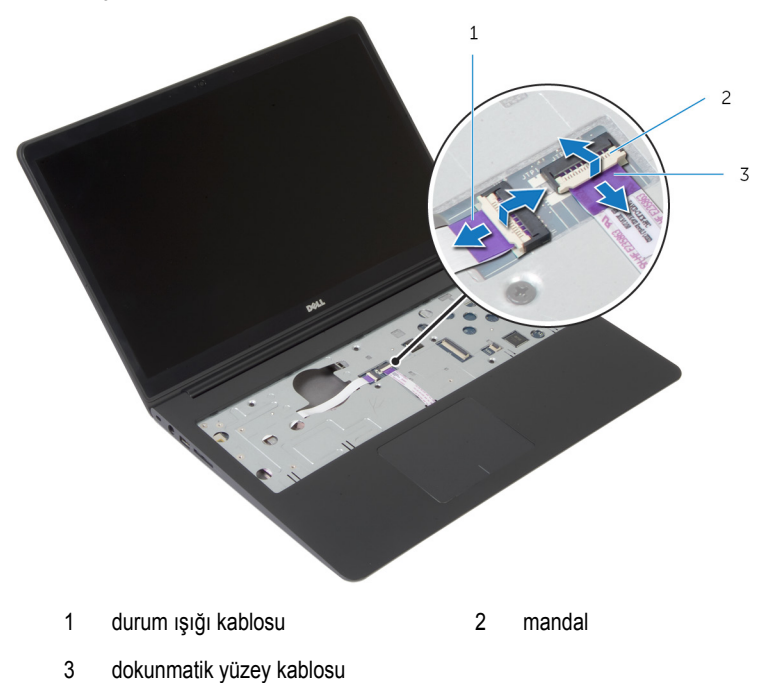

Bilgisayar tabanını avuç içi dayanağı aksamına sabitleyen vidaları çıkarın.

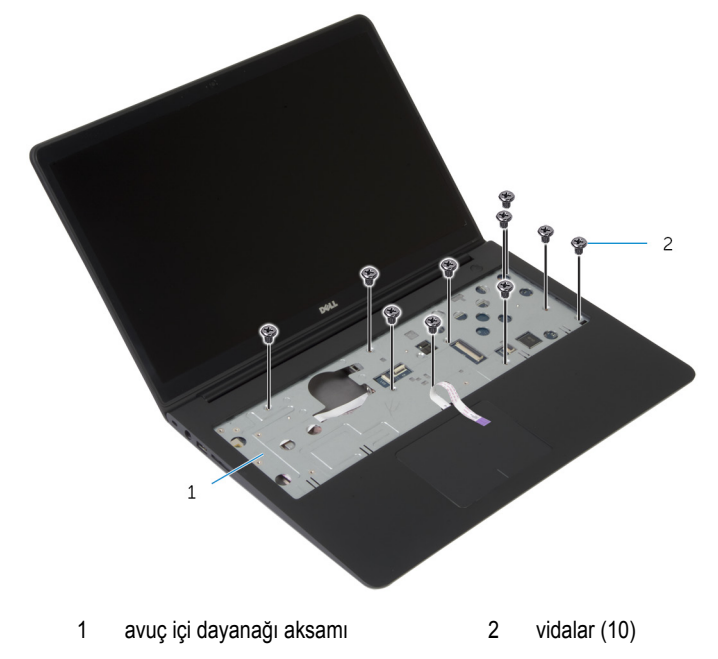

Ekranı kapatın ve bilgisayarı ters çevirin.

Bilgisayar tabanını avuç içi dayanağı aksamına sabitleyen vidaları çıkarın.

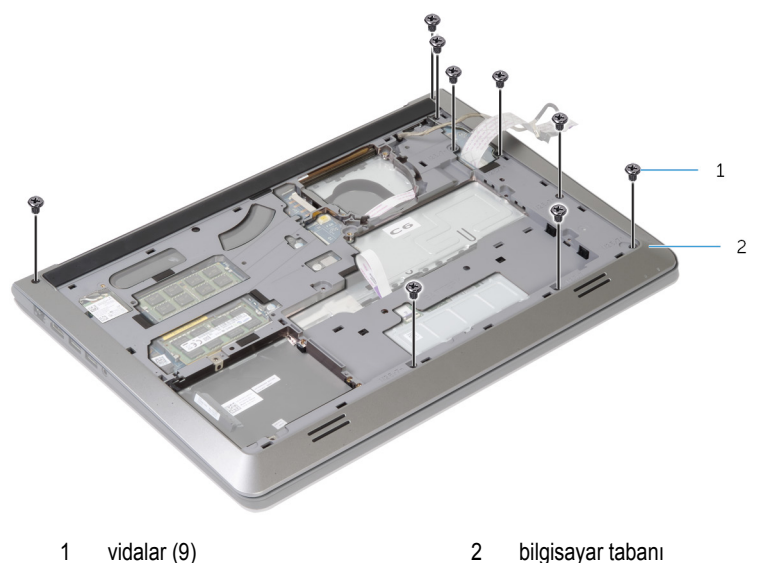

Parmak uçlarınızı kullanarak, bilgisayar tabanını arkadan başlayarak avuç içi dayanağı aksamından çıkarın.

**NOT:** Ekran kablosunun, bilgisayar tabanındaki yönlendirme kılavuzlarından tamamen çıkarıldığından emin olun.

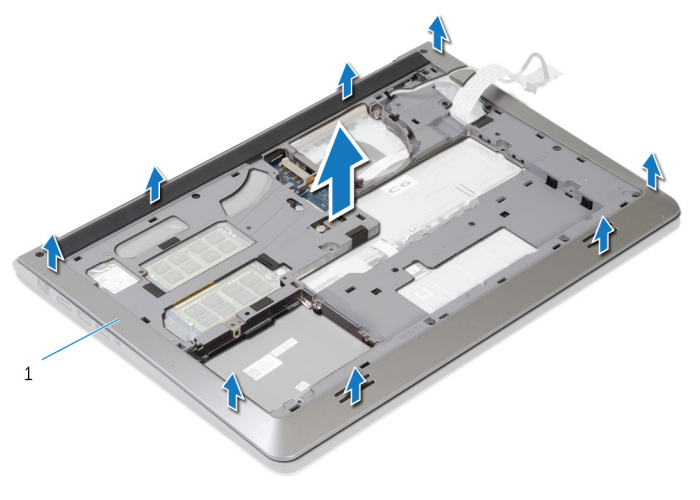

bilgisayar tabanı

## <span id="page-40-0"></span>**Bilgisayar Tabanını Yerine Takma**

Λ **UYARI: Bilgisayarınızın içinde çalışmadan önce, bilgisayarınızla birlikte verilen güvenlik bilgilerini okuyun ve [Bilgisayarınızın](#page-7-0) İçinde Çalışmadan Önce bölümündeki adımları takip edin. Bilgisayarınızın içinde çalıştıktan sonra, [Bilgisayarınızın](#page-9-0) İçinde Çalıştıktan Sonra bölümündeki talimatları izleyin. Ek güvenlik en iyi uygulama bilgileri için dell.com/regulatory\_compliance adresindeki Yasal Uygunluk ana sayfasına bakın.** 

### **Yordam**

- **1** Ekran kablosu ve G/Ç kartı kablosunu bilgisayar tabanındaki yuvalardan kaydırın.
- **2** Bilgisayar tabanındaki tırnakları avuçiçi dayanağı aksamındaki yuvalarla hizalayın ve bilgisayar tabanınıı yerine oturtun.
- **3** Bilgisayar tabanını avuç içi dayanağına sabitleyen vidaları yerine takın.
- **4** Bilgisayarı çevirin ve ekranı açın.
- **5** Bilgisayar tabanını avuç içi dayanağına sabitleyen vidaları yerine takın.
- **6** Durum ışığı kablosunu ve dokunmatik yüzey kablosunu sistem kartındaki konektörlere kaydırın ve kabloları sabitlemek için mandalları aşağı bastırın.

- **1** [Klavyeyi](#page-32-0) yerine takın.
- **2** [Fanı](#page-28-0) yerine takın.
- **3** Sabit [sürücü](#page-18-0) takılırken adım 3'ten adım 5'e kadar prosedüre uyun.
- **4** [Pili](#page-14-0) yerine takın.
- **5** Alt [kapağı](#page-12-0) yerine takın.

## **Düğme Pili Çıkarma**

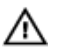

**UYARI: Bilgisayarınızın içinde çalışmadan önce, bilgisayarınızla birlikte verilen güvenlik bilgilerini okuyun ve [Bilgisayarınızın](#page-7-0) İçinde Çalışmadan Önce bölümündeki adımları takip edin. Bilgisayarınızın içinde çalıştıktan sonra, [Bilgisayarınızın](#page-9-0) İçinde Çalıştıktan Sonra bölümündeki talimatları izleyin. Ek güvenlik en iyi uygulama bilgileri için dell.com/regulatory\_compliance adresindeki Yasal Uygunluk ana sayfasına bakın.** 

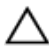

**DİKKAT: Düğme pilini kaldırmak, BIOS ayarlarını varsayılan olarak sıfırlar. Pil düğmesini kaldırmadan önce, BIOS ayarlarını kaydetmeniz önerilir.**

## **Ön koşullar**

- **1** Alt [kapağı](#page-10-0) çıkarın.
- **2** [Pili](#page-13-0) çıkarın.
- **3** Sabit [sürücü](#page-15-0) çıkartılırken adım 1'den adım 3'e kadar prosedüre uyun.
- **4** [Fanı](#page-25-0) çıkarın.
- **5** [Klavyeyi](#page-29-0) çıkarın.
- **6** [Bilgisayar](#page-36-0) tabanını çıkarın.

### **Yordam**

Düğme pil kablosunu sistem kartından çıkarın.

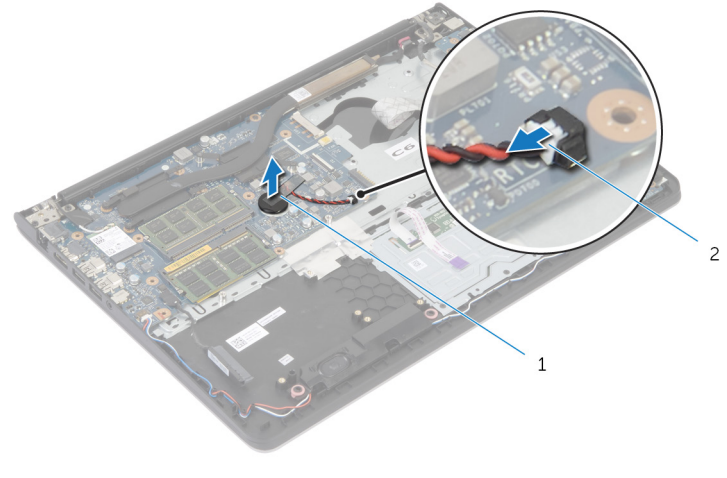

- düğme pil 2 düğme pil kablosu
- Düğme pili sistem kartından çıkarın.
- Düğme pili kablosuyla birlikte kaldırarak sistem kartından çıkarın.

## **Düğme Pili yerine takma**

**UYARI: Bilgisayarınızın içinde çalışmadan önce, bilgisayarınızla birlikte verilen**   $\wedge$ **güvenlik bilgilerini okuyun ve [Bilgisayarınızın](#page-7-0) İçinde Çalışmadan Önce bölümündeki adımları takip edin. Bilgisayarınızın içinde çalıştıktan sonra, [Bilgisayarınızın](#page-9-0) İçinde Çalıştıktan Sonra bölümündeki talimatları izleyin. Ek güvenlik en iyi uygulama bilgileri için dell.com/regulatory\_compliance adresindeki Yasal Uygunluk ana sayfasına bakın.** 

### **Yordam**

- **1** Düğme pilini sistem kartına takın.
- **2** Düğme pilin kablosunu sistem kartına takın.

- **1** [Bilgisayar](#page-40-0) tabanını yerine takın.
- **2** [Klavyeyi](#page-32-0) yerine takın.
- **3** [Fanı](#page-28-0) yerine takın.
- **4** Sabit [sürücü](#page-18-0) takılırken adım 3'ten adım 5'e kadar prosedüre uyun.
- **5** [Pili](#page-14-0) yerine takın.
- **6** Alt [kapağı](#page-12-0) yerine takın.

## <span id="page-44-0"></span>**Isı Emicisini Çıkarma**

**UYARI: Bilgisayarınızın içinde çalışmadan önce, bilgisayarınızla birlikte verilen**  ∧ **güvenlik bilgilerini okuyun ve [Bilgisayarınızın](#page-7-0) İçinde Çalışmadan Önce bölümündeki adımları takip edin. Bilgisayarınızın içinde çalıştıktan sonra, [Bilgisayarınızın](#page-9-0) İçinde Çalıştıktan Sonra bölümündeki talimatları izleyin. Ek güvenlik en iyi uygulama bilgileri için dell.com/regulatory\_compliance adresindeki Yasal Uygunluk ana sayfasına bakın.** 

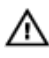

**UYARI: Isı emicisi, normal işlem boyunca ısınabilir. Dokunmadan önce bir süre soğuması için bırakın.**

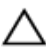

**DİKKAT: İşlemcinin maksimum düzeyde soğumasını sağlamak için, ısı emicisi üzerindeki ısı aktarım alanlarına dokunmayın. Cildinizde bulunan yağlar, ısı gresinin ısı aktarım kapasitesini azaltabilir.**

## **Ön koşullar**

- **1** Alt [kapağı](#page-10-0) çıkarın.
- **2** [Pili](#page-13-0) çıkarın.
- **3** Sabit [sürücü](#page-15-0) çıkartılırken adım 1'den adım 3'e kadar prosedüre uyun.
- **4** [Fanı](#page-25-0) çıkarın.
- **5** [Klavyeyi](#page-29-0) çıkarın.
- **6** [Bilgisayar](#page-36-0) tabanını çıkarın.

### **Yordam**

**1** Sıralı bir şekilde (ısı emicisi üzerinde gösterildiği gibi), ısı emicisini sistem kartına sabitleyen vidaları çıkarın.

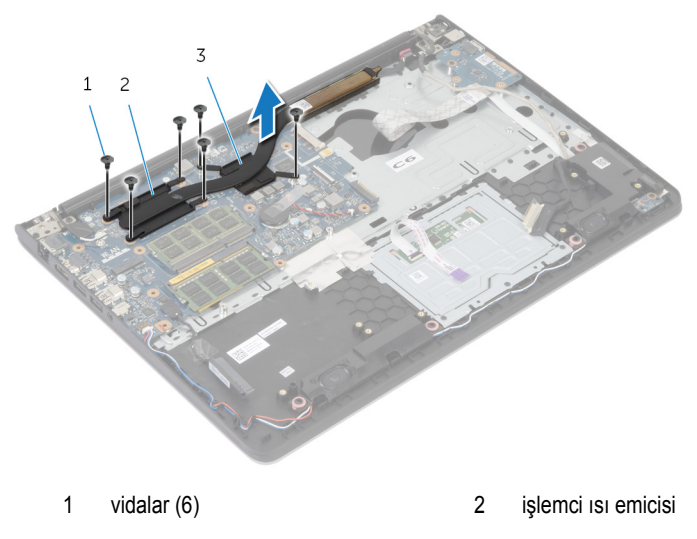

3 grafik kartı ısı emicisi

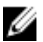

- **NOT:** Resimde bağımsız grafik kartıyla birlikte gelen bir dizüstü bilgisayarındaki bir ısı emicisini görülmektedir. Tümleşik grafik kartına sahip bir dizüstü bilgisayarıyla gelen ısı emicisi, 4 vidaya sahiptir.
- **2** Isı emicisini kaldırarak sistem kartından çıkarın.

## <span id="page-46-0"></span>**Isı Emiciyi Takma**

**UYARI: Bilgisayarınızın içinde çalışmadan önce, bilgisayarınızla birlikte verilen güvenlik bilgilerini okuyun ve [Bilgisayarınızın](#page-7-0) İçinde Çalışmadan Önce bölümündeki adımları takip edin. Bilgisayarınızın içinde çalıştıktan sonra, [Bilgisayarınızın](#page-9-0) İçinde Çalıştıktan Sonra bölümündeki talimatları izleyin. Ek güvenlik en iyi uygulama bilgileri için dell.com/regulatory\_compliance adresindeki Yasal Uygunluk ana sayfasına bakın.** 

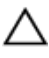

**DİKKAT: Isı emicisinin yanlış hizalanması sistem kartına ve işlemciye zarar verebilir.**

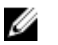

**NOT:** Orijinal sistem kartı ve ısı emici birlikte yeniden takılıyorsa, orijinal termal gres yeniden kullanılabilir. Sistem kartı veya ısı emiciden biri değiştiriliyorsa, ısı iletkenliğini sağlamak için sette bulunan sıcaklık pedini kullanın.

#### **Yordam**

- **NOT:** Orijinal sistem kartı ve fan birlikte yeniden takıldığında, orijinal termal gres yeniden Ø kullanılabilir. Sistem kartı veya fan takıldığında ısı iletkenliği sağlamak için sette bulunan termal ped kullanın.
- **1** Isı emici üzerindeki vida deliklerini sistem kartındaki vida delikleriyle hizalayın.
- **2** Sıralı bir şekilde (ısı emicisi üzerinde gösterildiği gibi), ısı emicisini sistem kartına sabitleyen vidaları takın.

- **1** [Bilgisayar](#page-40-0) tabanını yerine takın.
- **2** [Klavyeyi](#page-32-0) yerine takın.
- **3** [Fanı](#page-28-0) yerine takın.
- **4** Sabit [sürücü](#page-18-0) takılırken adım 3'ten adım 5'e kadar prosedüre uyun.
- **5** [Pili](#page-14-0) yerine takın.
- **6** Alt [kapağı](#page-12-0) yerine takın.

## <span id="page-47-0"></span>**G/Ç Kartını Çıkarma**

**UYARI: Bilgisayarınızın içinde çalışmadan önce, bilgisayarınızla birlikte verilen**   $\wedge$ **güvenlik bilgilerini okuyun ve [Bilgisayarınızın](#page-7-0) İçinde Çalışmadan Önce bölümündeki adımları takip edin. Bilgisayarınızın içinde çalıştıktan sonra, [Bilgisayarınızın](#page-9-0) İçinde Çalıştıktan Sonra bölümündeki talimatları izleyin. Ek güvenlik en iyi uygulama bilgileri için dell.com/regulatory\_compliance adresindeki Yasal Uygunluk ana sayfasına bakın.** 

## **Ön koşullar**

- **1** Alt [kapağı](#page-10-0) çıkarın.
- **2** [Pili](#page-13-0) çıkarın.
- **3** Sabit [sürücü](#page-15-0) çıkartılırken adım 1'den adım 3'e kadar prosedüre uyun.
- **4** [Fanı](#page-25-0) çıkarın.
- 5 **[Klavyeyi](#page-29-0)** çıkarın.
- **6** [Bilgisayar](#page-36-0) tabanını çıkarın.

#### **Yordam**

**1** G/Ç kartını avuç içi dayanağı aksamına sabitleyen vidayı çıkarın.

G/Ç kartını avuç içi dayanağı aksamından kaldırarak çıkarın.

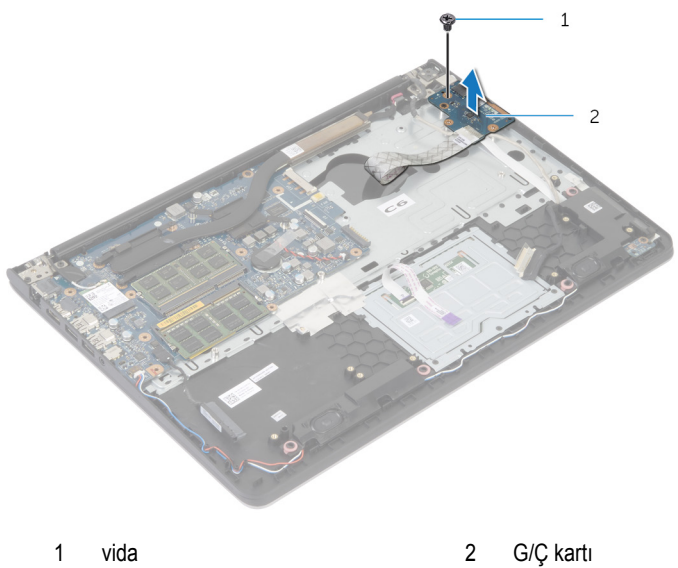

## **G/Ç Kartını Yerine Takma**

 $\wedge$ **UYARI: Bilgisayarınızın içinde çalışmadan önce, bilgisayarınızla birlikte verilen güvenlik bilgilerini okuyun ve [Bilgisayarınızın](#page-7-0) İçinde Çalışmadan Önce bölümündeki adımları takip edin. Bilgisayarınızın içinde çalıştıktan sonra, [Bilgisayarınızın](#page-9-0) İçinde Çalıştıktan Sonra bölümündeki talimatları izleyin. Ek güvenlik en iyi uygulama bilgileri için dell.com/regulatory\_compliance adresindeki Yasal Uygunluk ana sayfasına bakın.** 

### **Yordam**

- **1** G/Ç kartındaki vida deliğini avuç içi dayanağı aksamındaki vida deliğiyle hizalayın.
- **2** G/Ç kartını avuç içi dayanağı aksamına sabitleyen vidayı yerine takın.

- **1** [Bilgisayar](#page-40-0) tabanını yerine takın.
- **2** [Klavyeyi](#page-32-0) yerine takın.
- **3** [Fanı](#page-28-0) yerine takın.
- **4** Sabit [sürücü](#page-18-0) takılırken adım 3'ten adım 5'e kadar prosedüre uyun.
- **5** [Pili](#page-14-0) yerine takın.
- **6** Alt [kapağı](#page-12-0) yerine takın.

## <span id="page-50-0"></span>**Hoparlörleri Çıkarma**

**UYARI: Bilgisayarınızın içinde çalışmadan önce, bilgisayarınızla birlikte verilen**  Λ **güvenlik bilgilerini okuyun ve [Bilgisayarınızın](#page-7-0) İçinde Çalışmadan Önce bölümündeki adımları takip edin. Bilgisayarınızın içinde çalıştıktan sonra, [Bilgisayarınızın](#page-9-0) İçinde Çalıştıktan Sonra bölümündeki talimatları izleyin. Ek güvenlik en iyi uygulama bilgileri için dell.com/regulatory\_compliance adresindeki Yasal Uygunluk ana sayfasına bakın.** 

## **Ön koşullar**

- **1** Alt [kapağı](#page-10-0) çıkarın.
- **2** [Pili](#page-13-0) çıkarın.
- **3** Sabit [sürücü](#page-15-0) çıkartılırken adım 1'den adım 3'e kadar prosedüre uyun.
- **4** [Fanı](#page-25-0) çıkarın.
- **5** [Klavyeyi](#page-29-0) çıkarın.
- **6** [Bilgisayar](#page-36-0) tabanını çıkarın.

## **Yordam**

- **1** Hoparlör kablosunu sistem kartından çıkarın.
- **2** Hoparlör kablosunu yönlendirmeyi unutmayın ve kabloyu avuç içi dayanağı aksamındaki yönlendirme kılavuzlarından çıkarın.

Hoparlörleri kablosuyla birlikte kaldırarak avuç içi dayanağı aksamından çıkarın.

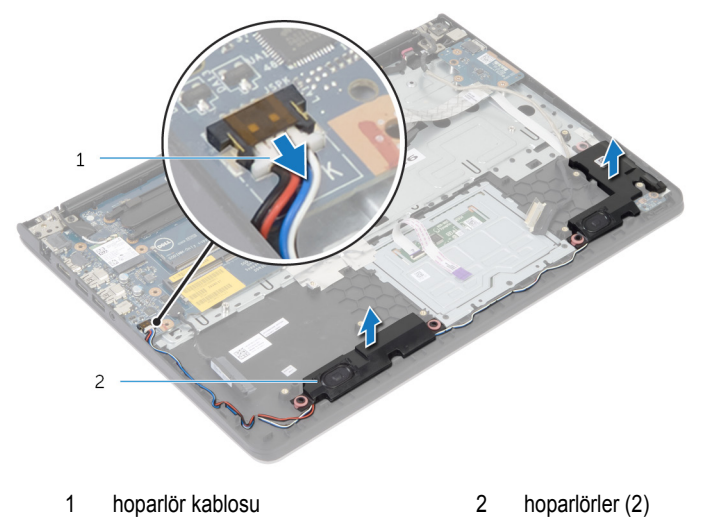

## **Hoparlörleri Yerine Takma**

Λ **UYARI: Bilgisayarınızın içinde çalışmadan önce, bilgisayarınızla birlikte verilen güvenlik bilgilerini okuyun ve [Bilgisayarınızın](#page-7-0) İçinde Çalışmadan Önce bölümündeki adımları takip edin. Bilgisayarınızın içinde çalıştıktan sonra, [Bilgisayarınızın](#page-9-0) İçinde Çalıştıktan Sonra bölümündeki talimatları izleyin. Ek güvenlik en iyi uygulama bilgileri için dell.com/regulatory\_compliance adresindeki Yasal Uygunluk ana sayfasına bakın.** 

### **Yordam**

- **1** Hoparlörleri avuç içi dayanağındaki hizalama bağlantı noktaları ile hizalayın.
- **2** Hoparlör kablosunu avuç içi dayanağı aksamındaki yönlendirme kılavuzlarından geçirin.
- **3** Hoparlör kablosunu sistem kartına bağlayın.

- **1** [Bilgisayar](#page-40-0) tabanını yerine takın.
- **2** [Klavyeyi](#page-32-0) yerine takın.
- **3** [Fanı](#page-28-0) yerine takın.
- **4** Sabit [sürücü](#page-18-0) takılırken adım 3'ten adım 5'e kadar prosedüre uyun.
- **5** [Pili](#page-14-0) yerine takın.
- **6** Alt [kapağı](#page-12-0) yerine takın.

## <span id="page-53-0"></span>**Durum Işığı Kartını Çıkarma**

**UYARI: Bilgisayarınızın içinde çalışmadan önce, bilgisayarınızla birlikte verilen**   $\wedge$ **güvenlik bilgilerini okuyun ve [Bilgisayarınızın](#page-7-0) İçinde Çalışmadan Önce bölümündeki adımları takip edin. Bilgisayarınızın içinde çalıştıktan sonra, [Bilgisayarınızın](#page-9-0) İçinde Çalıştıktan Sonra bölümündeki talimatları izleyin. Ek güvenlik en iyi uygulama bilgileri için dell.com/regulatory\_compliance adresindeki Yasal Uygunluk ana sayfasına bakın.** 

## **Ön koşullar**

- **1** Alt [kapağı](#page-10-0) çıkarın.
- **2** [Pili](#page-13-0) çıkarın.
- **3** Sabit [sürücü](#page-15-0) çıkartılırken adım 1'den adım 3'e kadar prosedüre uyun.
- **4** [Fanı](#page-25-0) çıkarın.
- **5** [Klavyeyi](#page-29-0) çıkarın.
- **6** [Bilgisayar](#page-36-0) tabanını çıkarın.

#### **Yordam**

- **1** Sağ hoparlörü çıkarın ve avuç içi dayanağına yerleştirin.
- **2** Durum ışığı kartını avuç içi dayanağına sabitleyen vidayı çıkarın.
- **3** Durum ışığı kartı kablosunu avuç içi dayanağından çıkarın.

Durum ışığı kartını kablosuyla birlikte avuç içi dayanağından kaldırın.

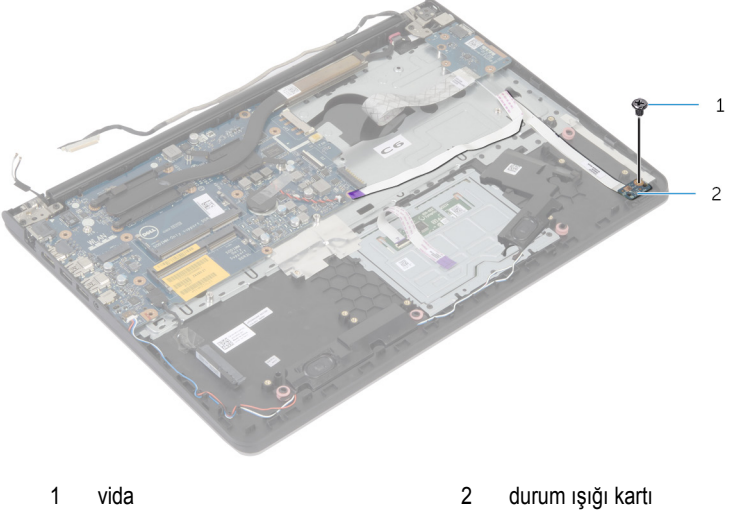

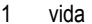

## **Durum Işığı Kartını Yerine Takma**

**UYARI: Bilgisayarınızın içinde çalışmadan önce, bilgisayarınızla birlikte verilen**   $\wedge$ **güvenlik bilgilerini okuyun ve [Bilgisayarınızın](#page-7-0) İçinde Çalışmadan Önce bölümündeki adımları takip edin. Bilgisayarınızın içinde çalıştıktan sonra, [Bilgisayarınızın](#page-9-0) İçinde Çalıştıktan Sonra bölümündeki talimatları izleyin. Ek güvenlik en iyi uygulama bilgileri için dell.com/regulatory\_compliance adresindeki Yasal Uygunluk ana sayfasına bakın.** 

### **Yordam**

- **1** Durum ışığı kartının üzerindeki vida deliğini avuç içi dayanağındaki vida deliğiyle hizalayın.
- **2** Durum ışığı kartını avuç içi dayanağına sabitleyen vidayı yerine takın.
- **3** Durum ışığı kartı kablosunu avuç içi dayanağına takın.
- **4** Sağ hoparlörü avuç içi dayanağı aksamı üzerindeki hizalama direkleriyle hizalayın.

- **1** [Bilgisayar](#page-40-0) tabanını yerine takın.
- **2** [Klavyeyi](#page-32-0) yerine takın.
- **3** [Fanı](#page-28-0) yerine takın.
- **4** Sabit [sürücü](#page-18-0) takılırken adım 3'ten adım 5'e kadar prosedüre uyun.
- **5** [Pili](#page-14-0) yerine takın.
- **6** Alt [kapağı](#page-12-0) yerine takın.

## <span id="page-56-0"></span>**Güç Adaptörü Bağlantı Noktasını Çıkarma**

**UYARI: Bilgisayarınızın içinde çalışmadan önce, bilgisayarınızla birlikte verilen**   $\wedge$ **güvenlik bilgilerini okuyun ve [Bilgisayarınızın](#page-7-0) İçinde Çalışmadan Önce bölümündeki adımları takip edin. Bilgisayarınızın içinde çalıştıktan sonra, [Bilgisayarınızın](#page-9-0) İçinde Çalıştıktan Sonra bölümündeki talimatları izleyin. Ek güvenlik en iyi uygulama bilgileri için dell.com/regulatory\_compliance adresindeki Yasal Uygunluk ana sayfasına bakın.** 

## **Ön koşullar**

- **1** Alt [kapağı](#page-10-0) çıkarın.
- **2** [Pili](#page-13-0) çıkarın.
- **3** Sabit [sürücü](#page-15-0) çıkartılırken adım 1'den adım 3'e kadar prosedüre uyun.
- **4** [Fanı](#page-25-0) çıkarın.
- **5** [Klavyeyi](#page-29-0) çıkarın.
- **6** [Bilgisayar](#page-36-0) tabanını çıkarın.
- **7** Isı [emiciyi](#page-44-0) çıkarın.
- **8** Ekran [aksamını](#page-64-0) çıkarın.

#### **Yordam**

- **1** Güç adaptörü bağlantı noktası kablosunu avuç içi dayanağı aksamından çıkarın.
- **2** Güç adaptörü bağlantı noktası kablosunu sistem kartından çıkarın.

Güç adaptörü bağlantı noktasını avuç içi dayanağından çıkarın.

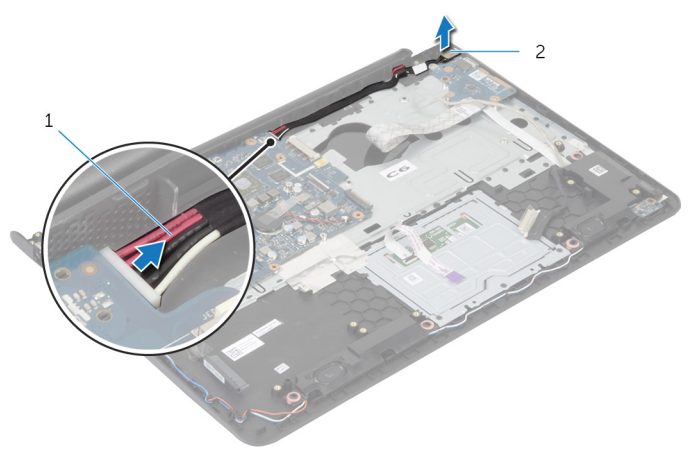

 güç adaptörü bağlantı noktası kablosu güç adaptörü bağlantı noktası

## **Güç Adaptörü Bağlantı Noktasını Yerine Takma**

**UYARI: Bilgisayarınızın içinde çalışmadan önce, bilgisayarınızla birlikte verilen**   $\wedge$ **güvenlik bilgilerini okuyun ve [Bilgisayarınızın](#page-7-0) İçinde Çalışmadan Önce bölümündeki adımları takip edin. Bilgisayarınızın içinde çalıştıktan sonra, [Bilgisayarınızın](#page-9-0) İçinde Çalıştıktan Sonra bölümündeki talimatları izleyin. Ek güvenlik en iyi uygulama bilgileri için dell.com/regulatory\_compliance adresindeki Yasal Uygunluk ana sayfasına bakın.** 

### **Yordam**

- **1** Güç adaptörü bağlantı noktasını avuç içi dayanağı aksamındaki yuvaya kaydırın.
- **2** Güç adaptörü bağlantı noktası kablosunu sistem kartına takın.
- **3** Güç adaptörü bağlantı notkası kablosunu avuç içi dayanağına takın.

- **1** Ekran [aksamını](#page-67-0) yerine takın.
- **2** Isı [emicisini](#page-46-0) yerine takın.
- **3** [Bilgisayar](#page-40-0) tabanını yerine takın.
- **4** [Klavyeyi](#page-32-0) yerine takın.
- **5** [Fanı](#page-28-0) yerine takın.
- **6** Sabit [sürücü](#page-18-0) takılırken adım 3'ten adım 5'e kadar prosedüre uyun.
- **7** [Pili](#page-14-0) yerine takın.
- **8** Alt [kapağı](#page-12-0) yerine takın.

## **Sistem Kartını Çıkarma**

**UYARI: Bilgisayarınızın içinde çalışmadan önce, bilgisayarınızla birlikte verilen güvenlik bilgilerini okuyun ve [Bilgisayarınızın](#page-7-0) İçinde Çalışmadan Önce bölümündeki adımları takip edin. Bilgisayarınızın içinde çalıştıktan sonra, [Bilgisayarınızın](#page-9-0) İçinde Çalıştıktan Sonra bölümündeki talimatları izleyin. Ek güvenlik en iyi uygulama bilgileri için dell.com/regulatory\_compliance adresindeki Yasal Uygunluk ana sayfasına bakın.** 

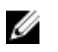

**NOT:** Bilgisayarınızın Servis Etiketi sistem kartında bulunur. Sistem kartını değiştirdikten sonra Servis Etiketini BIOS'a girmeniz gerekmektedir.

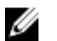

**NOT:** Sistem kartının değiştirilmesi, BIOS ayar programı üzerinden BIOS'ta yaptığınız tüm değişiklikleri siler. Sistem kartını değiştirdikten sonra istenen değişiklikleri yapmalısınız.

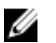

**NOT:** Kabloları sistem kartından ayırmadan önce, sistem kartını yerine taktıktan sonra doğru şekilde bağlayabilmeniz için konektörlerin yerlerini not edin.

## **Ön koşullar**

- **1** Alt [kapağı](#page-10-0) çıkarın.
- **2** [Pili](#page-13-0) çıkarın.
- **3** Sabit [sürücü](#page-15-0) çıkartılırken adım 1'den adım 3'e kadar prosedüre uyun.
- **4** Bellek modülünü [\(modüllerini\)](#page-19-0) çıkarın.
- **5** [Kablosuz](#page-22-0) kartı çıkarın.
- **6** [Fanı](#page-25-0) çıkarın.
- **7** [Klavyeyi](#page-29-0) çıkarın.
- **8** [Bilgisayar](#page-36-0) tabanını çıkarın.
- **9** Ekran [aksamını](#page-64-0) çıkarın.
- **10** Isı [emiciyi](#page-44-0) çıkarın.

#### **Yordam**

**1** Sabit sürücü kablosunu sistem kartından çıkarın.

Anten kablosunu sistem kartından çıkarın.

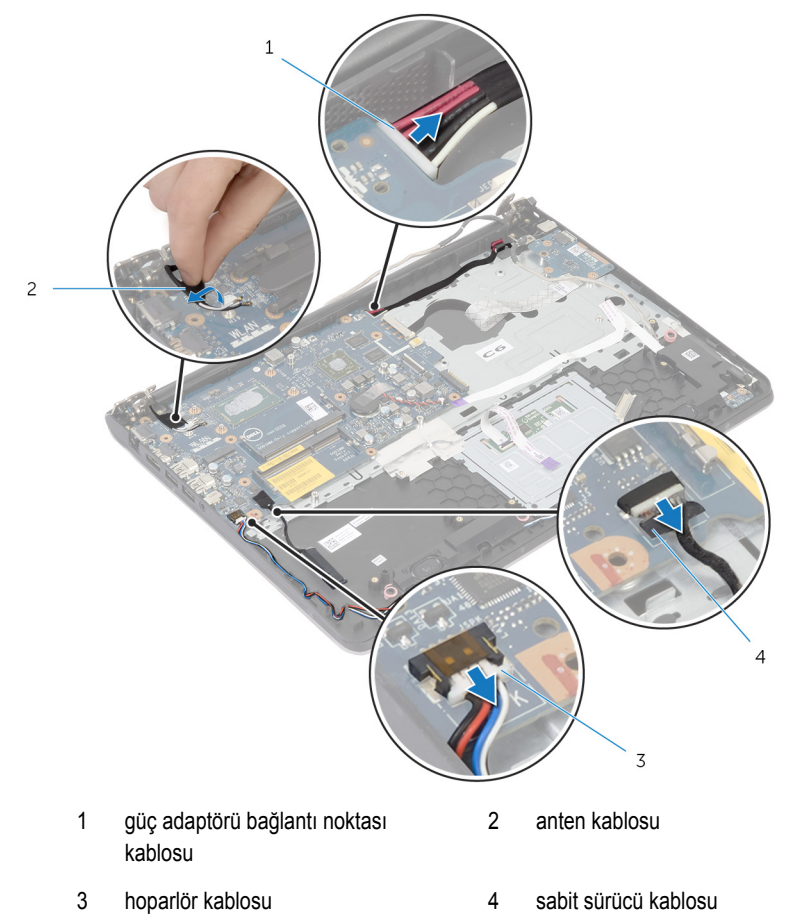

- Sistem kartını avuç içi dayanağı aksamına sabitleyen vidaları çıkarın.
- Sistem kartını iç kenardan başlayarak yavaşça kaldırın ve avuçiçi dayanağı aksamı üzerindeki yuvalardan çıkarın.

Sistem kartını avuçiçi dayanağı aksamından kaldırın.

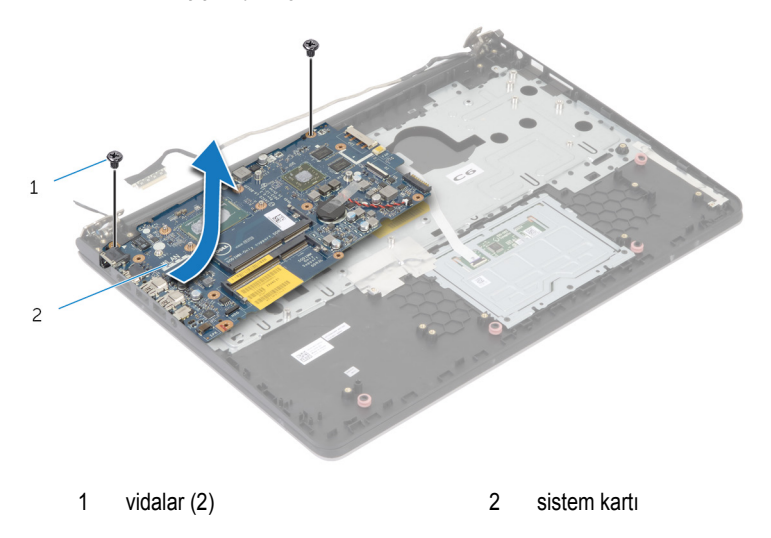

## **Sistem Kartını Yerine Takma**

**UYARI: Bilgisayarınızın içinde çalışmadan önce, bilgisayarınızla birlikte verilen güvenlik bilgilerini okuyun ve [Bilgisayarınızın](#page-7-0) İçinde Çalışmadan Önce bölümündeki adımları takip edin. Bilgisayarınızın içinde çalıştıktan sonra, [Bilgisayarınızın](#page-9-0) İçinde Çalıştıktan Sonra bölümündeki talimatları izleyin. Ek güvenlik en iyi uygulama bilgileri için dell.com/regulatory\_compliance adresindeki Yasal Uygunluk ana sayfasına bakın.** 

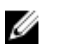

**NOT:** Bilgisayarınızın Servis Etiketi sistem kartında bulunur. Sistem kartını değiştirdikten sonra Servis Etiketini BIOS'a girmeniz gerekmektedir.

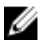

**NOT:** Sistem kartının değiştirilmesi, BIOS ayar programı üzerinden BIOS'ta yaptığınız tüm değişiklikleri siler. Sistem kartını değiştirdikten sonra istenen değişiklikleri yapmalısınız.

### **Yordam**

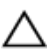

**DİKKAT: Sistem kartının altında kablo olmadığından emin olun.**

- **1** Bağlantı noktalarını avuç içi dayanağı aksamı üzerindeki yuvaya kaydırın ve sistem kartı üzerindeki vida deliklerini avuç içi dayanağı aksamı üzerindeki vida delikleriyle hizalayın.
- **2** Sistem kartını avuç içi dayanağı aksamına sabitleyen vidaları takın.

Anten kablosunu avuç içi dayanağının kenarı ve yongadan uzak tutarak yönlendirin ve sistem kartına yapıştırın.

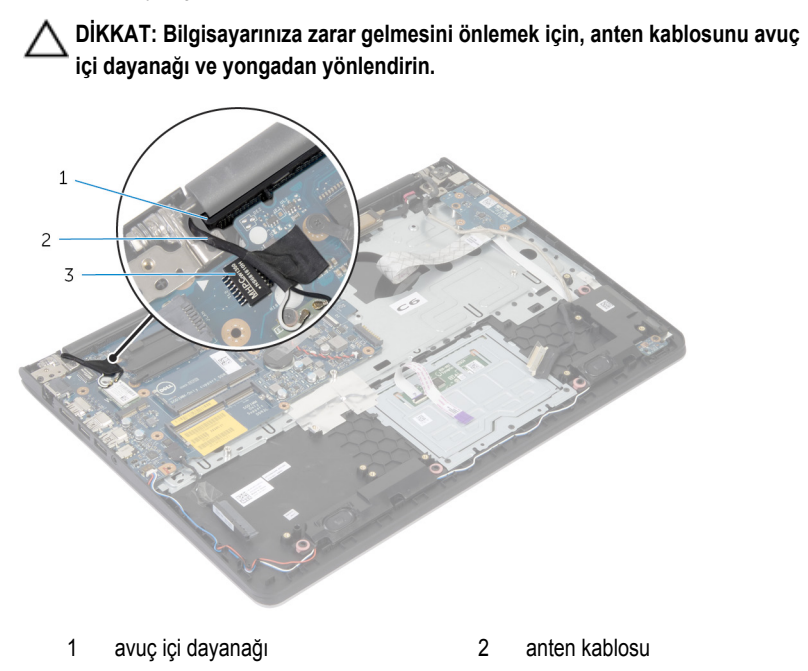

- yonga
- Sabit sürücü kablosunu sistem kartına bağlayın.

- Isı [emicisini](#page-46-0) yerine takın.
- Ekran [aksamını](#page-67-0) yerine takın.
- [Bilgisayar](#page-40-0) tabanını yerine takın.
- [Klavyeyi](#page-32-0) yerine takın.
- [Fanı](#page-28-0) yerine takın.
- [Kablosuz](#page-24-0) kartı yerine takın.
- Bellek modülünü [\(modüllerini\)](#page-21-0) yerine takın.
- Sabit [sürücü](#page-18-0) takılırken adım 3'ten adım 5'e kadar prosedüre uyun.
- [Pili](#page-14-0) yerine takın.
- Alt [kapağı](#page-12-0) yerine takın.

## <span id="page-64-0"></span>**Ekran Aksamını Çıkarma**

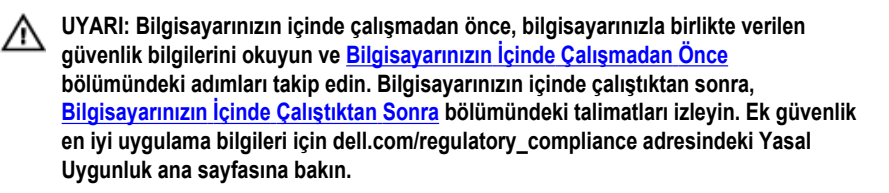

## **Ön koşullar**

- **1** Alt [kapağı](#page-10-0) çıkarın.
- **2** [Pili](#page-13-0) çıkarın.
- **3** Sabit [sürücü](#page-15-0) çıkartılırken adım 1'den adım 3'e kadar prosedüre uyun.
- **4** [Fanı](#page-25-0) çıkarın.
- **5** [Klavyeyi](#page-29-0) çıkarın.
- **6** [Bilgisayar](#page-36-0) tabanını çıkarın.

#### **Yordam**

**1** Anten kablolarını kablosuz karttan ayırın.

Ekran menteşelerini avuç içi dayanağına sabitleyen vidaları çıkarın.

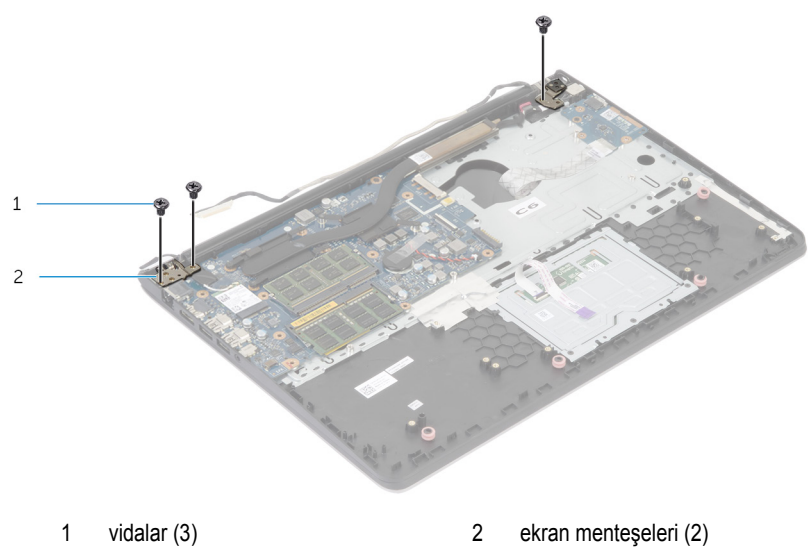

Avuç içi dayanağı aksamını yukarı doğru çevirin.

Avuç içi dayanağı aksamını ekran menteşelerinden kaydırarak çıkarın.

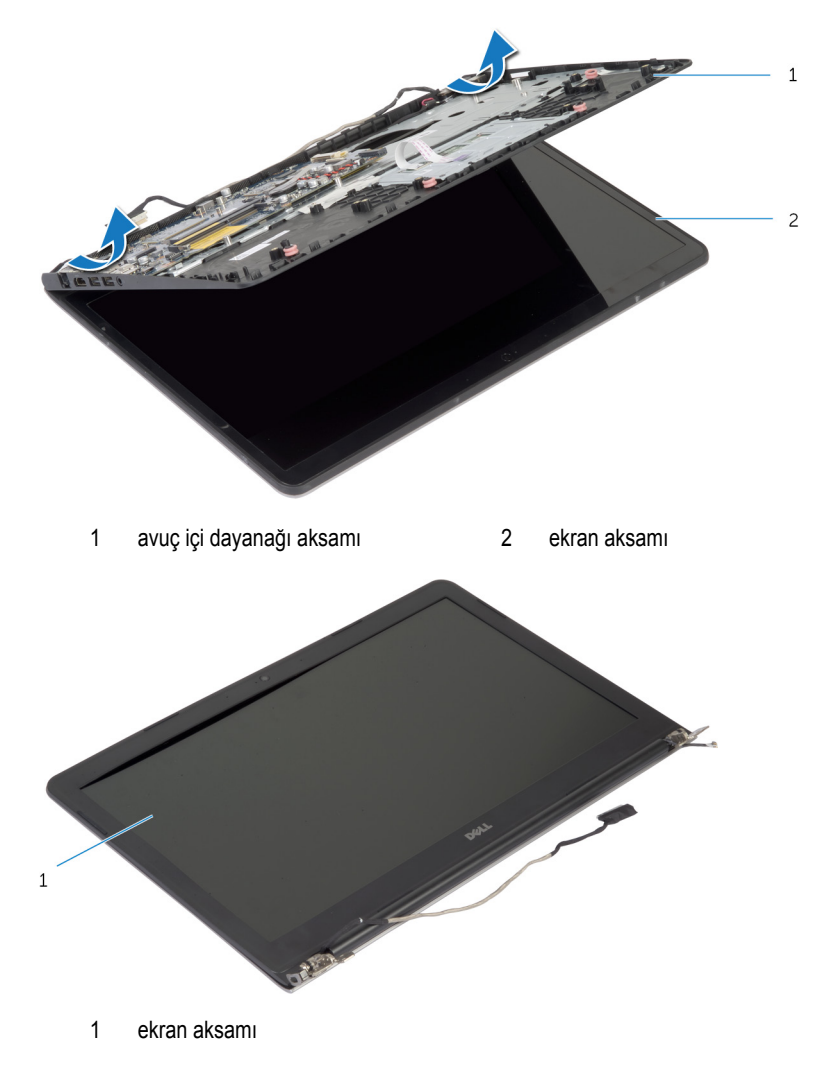

## <span id="page-67-0"></span>**Ekran Aksamını Yerine Takma**

**UYARI: Bilgisayarınızın içinde çalışmadan önce, bilgisayarınızla birlikte verilen**   $\wedge$ **güvenlik bilgilerini okuyun ve [Bilgisayarınızın](#page-7-0) İçinde Çalışmadan Önce bölümündeki adımları takip edin. Bilgisayarınızın içinde çalıştıktan sonra, [Bilgisayarınızın](#page-9-0) İçinde Çalıştıktan Sonra bölümündeki talimatları izleyin. Ek güvenlik en iyi uygulama bilgileri için dell.com/regulatory\_compliance adresindeki Yasal Uygunluk ana sayfasına bakın.** 

### **Yordam**

- **1** Avuç içi dayanağı aksamındaki menteşe kapaklarını ekran menteşeleri altına kaydırın ve avuç içi dayanağı aksamını ekran aksamı üzerine yerleştirin.
- **2** Avuç içi dayanağı aksamındaki vida deliklerini ekran menteşeleri üzerindeki vida delikleriyle hizalayın.
- **3** Ekran menteşelerini bastırın ve ekran menteşelerini avuç içi dayanağı aksamına sabitleyen vidaları takın.

Anten kablosunu avuç içi dayanağının kenarı ve yongadan uzak tutarak yönlendirin ve sistem kartına yapıştırın

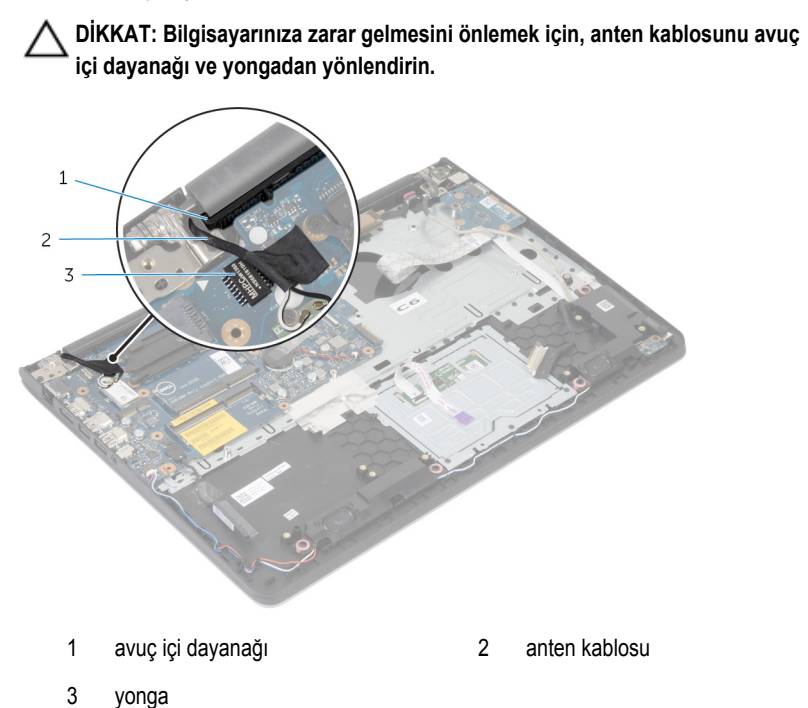

- **[Bilgisayar](#page-40-0) tabanını** yerine takın.
- [Klavyeyi](#page-32-0) yerine takın.
- [Fanı](#page-28-0) yerine takın.
- Sabit [sürücü](#page-18-0) takılırken adım 3'ten adım 5'e kadar prosedüre uyun.
- [Pili](#page-14-0) yerine takın.
- Alt [kapağı](#page-12-0) yerine takın.

# **Avuç İçi Dayanağını Çıkarma**

**UYARI: Bilgisayarınızın içinde çalışmadan önce, bilgisayarınızla birlikte verilen**  Λ **güvenlik bilgilerini okuyun ve [Bilgisayarınızın](#page-7-0) İçinde Çalışmadan Önce bölümündeki adımları takip edin. Bilgisayarınızın içinde çalıştıktan sonra, [Bilgisayarınızın](#page-9-0) İçinde Çalıştıktan Sonra bölümündeki talimatları izleyin. Ek güvenlik en iyi uygulama bilgileri için dell.com/regulatory\_compliance adresindeki Yasal Uygunluk ana sayfasına bakın.** 

## **Ön koşullar**

- **1** Alt [kapağı](#page-10-0) çıkarın.
- **2** [Pili](#page-13-0) çıkarın.
- **3** Sabit [sürücü](#page-15-0) çıkartılırken adım 1'den adım 3'e kadar prosedüre uyun.
- **4** [Fanı](#page-25-0) çıkarın.
- **5** [Klavyeyi](#page-29-0) çıkarın.
- **6** [Bilgisayar](#page-36-0) tabanını çıkarın.
- **7** Isı [emiciyi](#page-44-0) çıkarın.
- **8** G/Ç [kartını](#page-47-0) çıkarın.
- **9** [Hoparlörleri](#page-50-0) çıkarın.
- **10** Ekran [aksamını](#page-64-0) çıkarın.
- **11** Güç adaptörü bağlantı [noktasını](#page-56-0) çıkarın.
- **12** [Durum](#page-53-0) ışığı kartını çıkarın.

## **Yordam**

Sistem kartını avuç içi dayanağına sabitleyen vidaları çıkarın.

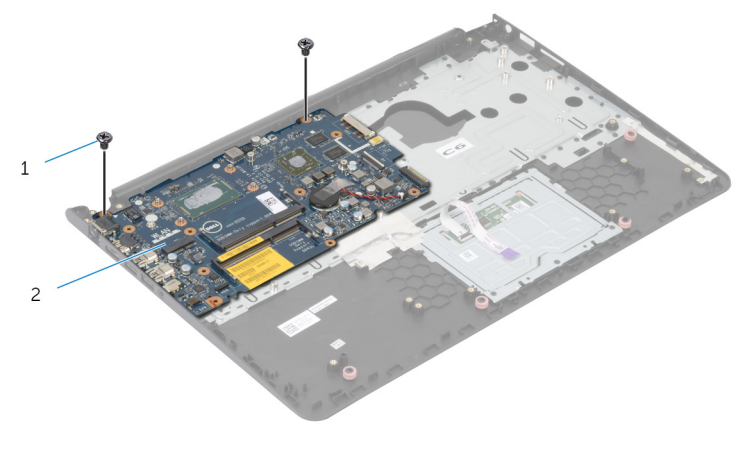

vidalar (2) 2 sistem kartı

Sistem kartını iç kenardan kaldırın ve bağlantı noktalarını avuç içi dayanağındaki yuvalardan çıkarın.

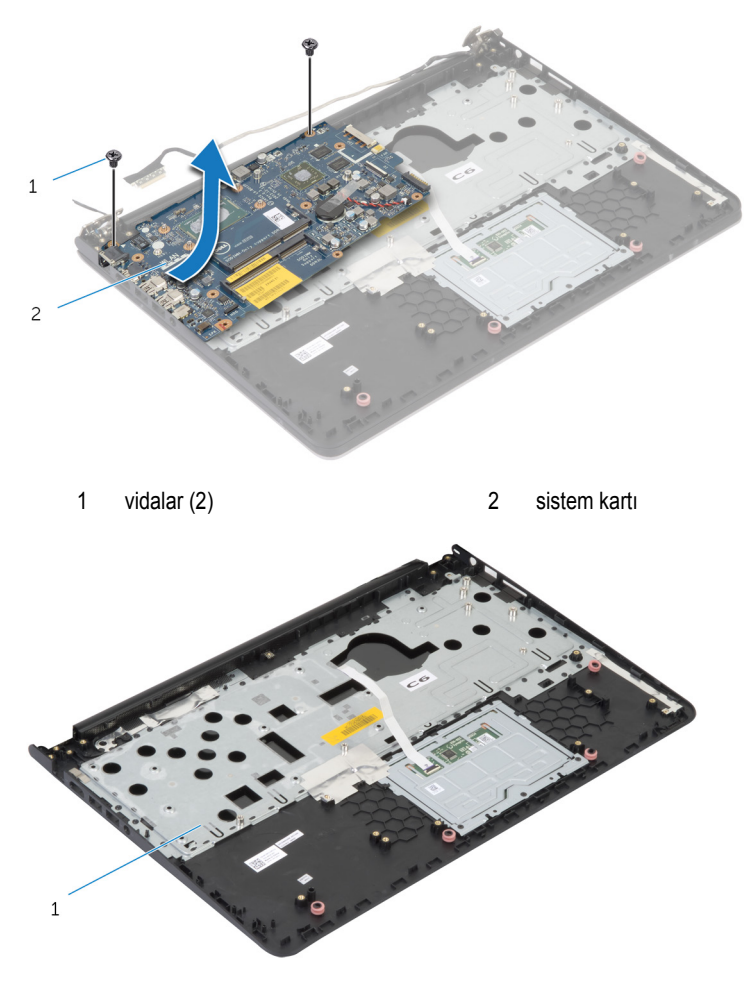

avuç içi dayanağı
# **Avuç İçi Dayanağını Yerine Takma**

**UYARI: Bilgisayarınızın içinde çalışmadan önce, bilgisayarınızla birlikte verilen**   $\wedge$ **güvenlik bilgilerini okuyun ve [Bilgisayarınızın](#page-7-0) İçinde Çalışmadan Önce bölümündeki adımları takip edin. Bilgisayarınızın içinde çalıştıktan sonra, [Bilgisayarınızın](#page-9-0) İçinde Çalıştıktan Sonra bölümündeki talimatları izleyin. Ek güvenlik en iyi uygulama bilgileri için dell.com/regulatory\_compliance adresindeki Yasal Uygunluk ana sayfasına bakın.** 

#### **Yordam**

- **1** Kulaklık bağlantı noktasını avuç içi dayanağı aksamı üzerindeki yuvaya kaydırın ve sistem kartı üzerindeki vida deliklerini avuç içi dayanağı aksamı üzerindeki vida delikleriyle hizalayın.
- **2** Sistem kartını avuç içi dayanağı aksamına sabitleyen vidaları takın.

#### **Son koşullar**

- **1** [Durum](#page-55-0) ışığı kartını yerine takın.
- **2** Güç adaptörü bağlantı [noktasını](#page-58-0) yerine takın.
- **3** Ekran [aksamını](#page-67-0) yerine takın.
- **4** [Hoparlörleri](#page-52-0) yerine takın.
- **5** G/Ç [kartını](#page-49-0) yerine takın.
- **6** Isı [emicisini](#page-46-0) yerine takın.
- **7** [Bilgisayar](#page-40-0) tabanını yerine takın.
- **8** [Klavyeyi](#page-32-0) yerine takın.
- **9** [Fanı](#page-28-0) yerine takın.
- **10** Sabit [sürücü](#page-18-0) takılırken adım 3'ten adım 5'e kadar prosedüre uyun.
- **11** [Pili](#page-14-0) yerine takın.
- **12** Alt [kapağı](#page-12-0) yerine takın.

## **BIOS'u Sıfırlama**

Bir güncelleştirme kullanılabilir olduğunda veya sistem kartını değiştirdikten sonra BIOS'u sıfırlamanız (güncellemeniz) gerekebilir:

- **1** Bilgisayarı açın.
- **2 dell.com/support** adresine gidin.
- **3** Bilgisayarınızda Servis Etiketi varsa, bilgisayarınızın Servis Etiketini girin ve **Submit**  (Gönder) düğmesini tıklatın.

Bilgisayarınızın Servis Etiketi yoksa, Servis Etiketinin otomatik olarak algılanması için **Detect Service Tag** (Servis Etiketini Algıla) düğmesini tıklatın.

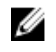

**NOT:** Servis Etiketi otomatik olarak algılanamıyorsa, ürününüzü ürün kategorileri altından seçin.

- **4 View Drivers and Downloads** (Sürücüleri ve Yüklemeleri Görüntüle) öğesini tıklatın.
- **5 View All Drivers** (Tüm Sürücüleri Görüntüle) öğesini tıklayın.
- **6 Operating System** (İşletim Sistemi) açılan penceresinden, bilgisayarınızda kurulu olan işletim sistemini seçin.
- **7 BIOS** öğesini Tıklatın.
- **8** En son BIOS sürümünü bilgisayarınıza indirmek için **Download File** (Dosyayı İndir) düğmesini tıklatın.
- **9** Sonraki sayfada **Single-file download** (Tek dosya indirme) düğmesini seçip **Continue**  (Devam) düğmesini tıklatın.
- **10** Dosyayı kaydedin ve indirme tamamlandıktan sonra BIOS güncelleştirme dosyasını kaydettiğiniz klasöre gidin.
- **11** BIOS güncelleştirme dosya simgesini çift tıklatın ve ekrandaki talimatları izleyin.

# **Yardım Alma ve Dell'e Başvurma**

### **Kendi Kendine Yardım Kaynakları**

Şu çevrimiçi kendi kendine yardım kaynaklarını kullanarak Dell ürünleri ve hizmetleri hakkında bilgi ve yardım alabilirsiniz:

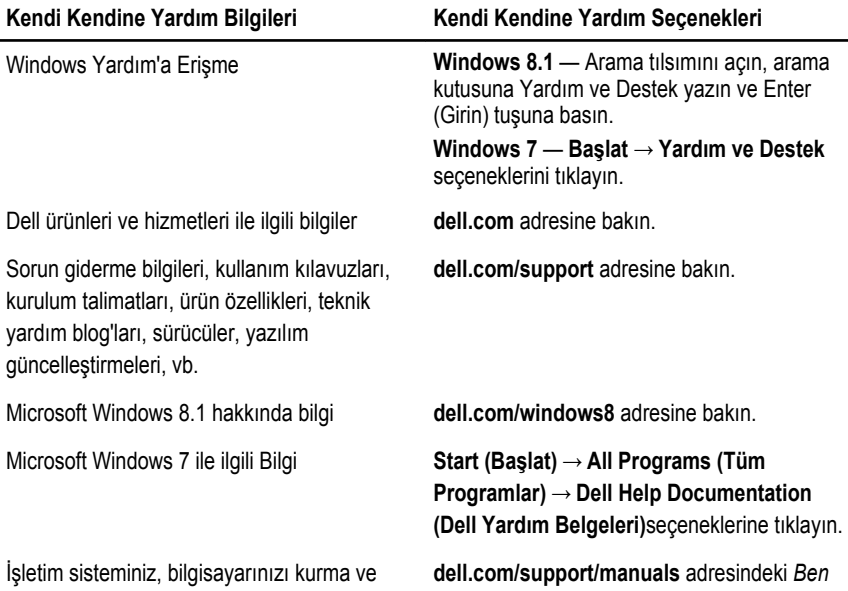

kullanma, veri yedekleme, tanılama vb. ile ilgili *ve Dell Bilgisayarım* bölümüne bakın. bilgi edinin.

### **Dell'e Başvurma**

Satış, teknik destek veya müşteri hizmetleri ile ilgili konularda Dell'e ulaşmak için **dell.com/ contactdell** adresine gidin.

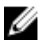

**NOT:** Bu hizmetlerin kullanılabilirliği ülkeye ve ürüne göre değişir ve bölgenizde bazı hizmetler verilemiyor olabilir.

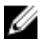

**NOT:** Etkin bir Internet bağlantınız yoksa, başvuru bilgilerini satış faturanızda, irsaliyede, fişte veya Dell ürün kataloğunda bulabilirsiniz.